Grazie per aver acquistato un telefono Sony Ericsson W595 Walkman™, un telefono slider sottile concepito anche per ascoltare musica.

Per i contenuti aggiuntivi del telefono, visitare il sito [www.sonyericsson.com/fun](http://www.sonyericsson.com/fun).

Registrandosi subito, sarà possibile ricevere una serie di strumenti, usufruire di spazio di memorizzazione online gratuito, offerte speciali, novità e concorsi sul sito [www.sonyericsson.com/myphone](http://www.sonyericsson.com/myphone).

Per ulteriori informazioni sul prodotto, visitare il sito [www.sonyericsson.com/support](http://www.sonyericsson.com/support).

# Accessori e altro ancora per il telefono

Auricolare Bluetooth™ stereo HBH-DS205 Per ascoltare i brani musicali in modalità wireless senza perdere una chiamata

# Altoparlante portatile wireless MBS-200 Musica in modalità wireless con audio potente

# Ricevitore di musica Bluetooth™ MBR-100

Per ascoltare la musica memorizzata nel telefono attraverso gli altoparlanti stereo

Questi accessori possono essere acquistati separatamente, tuttavia potrebbero non essere disponibili in tutti i mercati. Per visualizzare la gamma completa di accessori, visitare il sito [www.sonyericsson.com/accessories](http://www.sonyericsson.com/accessories).

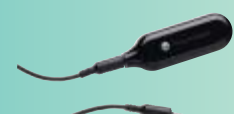

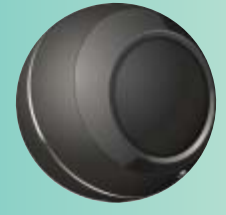

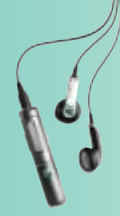

# Sommario

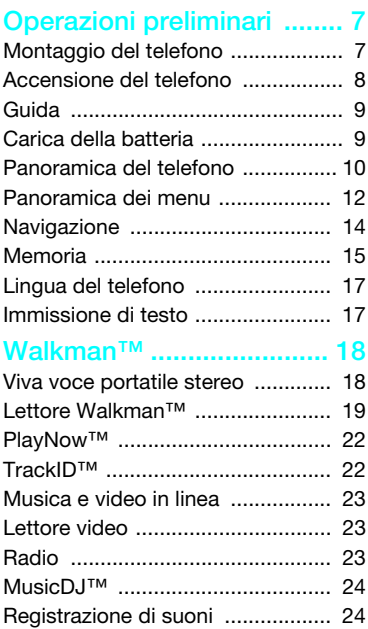

# Trasferimento e gestione [di contenuto ...................... 25](#page-25-0)

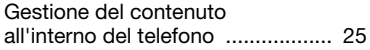

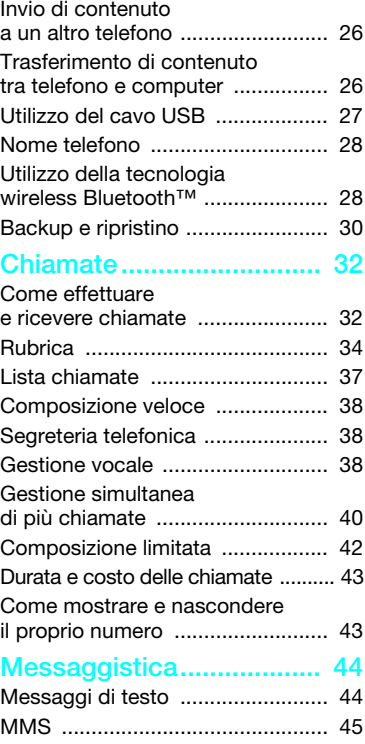

Sommario 1

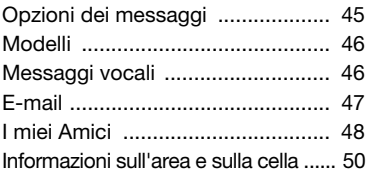

# [Gestione immagini ........... 51](#page-51-0)

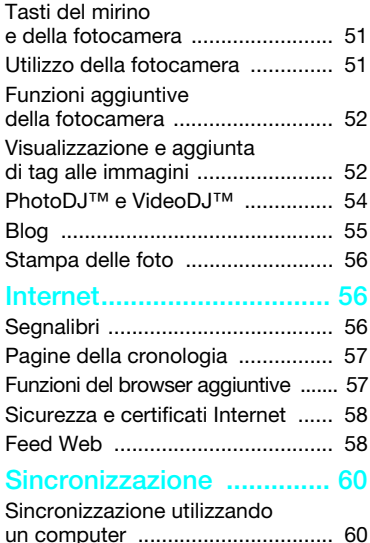

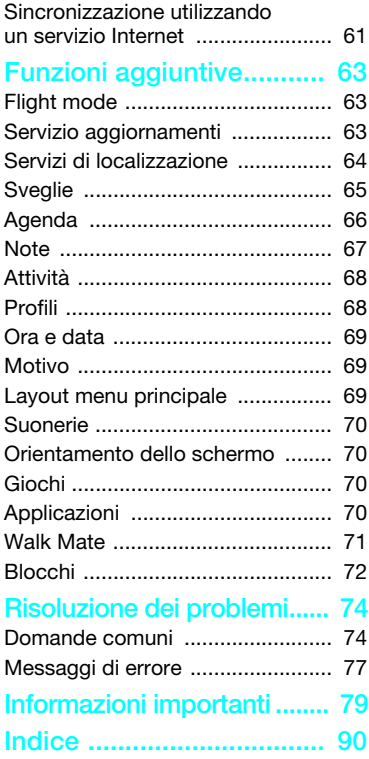

2 Sommario

# Sony Ericsson W595

#### UMTS HSDPA 2100 GSM EDGE 850/900/1800/1900

Questa guida per l'utente è pubblicata da Sony Ericsson Mobile Communications AB o relativa affiliata, senza alcuna garanzia. Sony Ericsson Mobile Communications AB si riserva il diritto di apportare in qualsiasi momento e senza notifica eventuali modifiche e miglioramenti a questa guida dovuti a errori tipografici, imprecisioni, aggiornamento delle informazioni oppure ad aggiornamenti di programmi e/o dei dispositivi. Tali modifiche verranno inserite nelle edizioni successive della presente guida per l'utente.

Tutti i diritti riservati.

©Sony Ericsson Mobile Communications AB, 2008 Numero di pubblicazione: 1215-6229.1 Importante:

Alcuni dei servizi descritti nella presente guida non sono supportati da tutte le reti. Ciò vale anche per il numero di emergenza internazionale GSM 112.

Per informazioni relative alla disponibilità di un determinato servizio, contattare il gestore di rete o il provider dei servizi.

Leggere i capitoli Informazioni importanti prima di utilizzare il telefono cellulare.

Il telefono cellulare ha la capacità di scaricare, memorizzare e inoltrare contenuto aggiuntivo, ad esempio suonerie. L'utilizzo di tale contenuto può essere limitato o proibito dai diritti di terze parti ed è, a titolo esemplificativo e non tassativo, soggetto a restrizioni in base alle leggi applicabili sul copyright. L'utente, e non Sony Ericsson, è interamente responsabile del contenuto aggiuntivo scaricato nel telefono cellulare o da esso inoltrato. Prima di utilizzare qualsiasi contenuto aggiuntivo, verificare di disporre della licenza appropriata per l'utilizzo previsto o di essere altrimenti autorizzati. Sony Ericsson non garantisce la precisione, l'integrità o la qualità di qualsiasi contenuto

aggiuntivo o di terze parti. In nessun caso Sony Ericsson sarà responsabile del contenuto aggiuntivo usato in maniera impropria o di terze parti.

Smart-Fit Rendering è un marchio o marchio registrato di ACCESS Co., Ltd.

Bluetooth è un marchio o marchio registrato di Bluetooth SIG Inc. e l'utilizzo di tale marchio da parte di Sony Ericsson è autorizzato. Il logo aziendale, SensMe, PlayNow, MusicDJ, PhotoDJ, TrackID e VideoDJ sono marchi o marchi registrati di Sony Ericsson Mobile Communications AB.

TrackID™ è una tecnologia Gracenote Mobile MusicID™. Gracenote e Gracenote Mobile MusicID sono marchi o marchi registrati di Gracenote, Inc. WALKMAN è un marchio o marchio registrato di Sony Corporation.

Lotus Notes è un marchio o marchio registrato di International Business Machines Corporation. Sony, Memory Stick Micro™ e M2™ sono marchi o marchi registrati di Sony Corporation.

Google™ e Google Maps™ sono marchi o marchi registrati di Google, Inc.

SyncML è un marchio o un marchio registrato di Open Mobile Alliance LTD.

Ericsson è un marchio o marchio registrato di Telefonaktiebolaget LM Ericsson.

Adobe Photoshop Album Starter Edition è un marchio o marchio registrato di Adobe Systems Incorporated negli Stati Uniti e/o negli altri paesi.

Microsoft, ActiveSync, Windows, Outlook e Vista sono marchi o marchi registrati di Microsoft Corporation negli Stati Uniti e/o negli altri paesi. T9™ Text Input è un marchio o marchio registrato di Tegic Communications. T9™ Text Input dispone della licenza per uno o più dei seguenti brevetti:

U.S. Pat. Nos. 5,818,437, 5,953,541, 5,187,480,

5,945,928 e 6,011,554; Canadian Pat. No.

1,331,057, United Kingdom Pat. No. 2238414B;

Hong Kong Standard Pat. No. HK0940329; Republic of Singapore Pat. No. 51383; Euro.Pat. No. 0 842 463(96927260.8) DE/DK, FI, FR, IT, NL, PT, ES, SE, GB; altri brevetti sono in corso di concessione in altri paesi.

Questo prodotto è protetto da alcuni diritti di proprietà intellettuale di Microsoft. L'utilizzo o la distribuzione di questa tecnologia al di fuori di questo prodotto è vietato, a meno che non si disponga di una licenza concessa da Microsoft. I proprietari dei contenuti utilizzano la tecnologia WMDRM (Windows Media Digital Rights Management) per proteggere la loro proprietà intellettuale, compreso il copyright. Questo dispositivo utilizza il software WMDRM per accedere al contenuto protetto WMDRM. Se il software WMDRM non riesce a proteggere il contenuto, i proprietari di quest'ultimo possono chiedere a Microsoft di revocare la capacità del software di utilizzare WMDRM per riprodurre o copiare il contenuto protetto. La revoca non influisce su contenuto non protetto. Scaricando le licenze relative al contenuto protetto, l'utente accetta che Microsoft possa includere al loro interno un elenco di revoca. I proprietari del contenuto possono richiedere all'utente di aggiornare WMDRM per poter accedere ai loro contenuti. Se l'utente rifiuta di eseguire l'aggiornamento, non sarà in grado di accedere al contenuto che richiede tale aggiornamento.

I marchi Java e tutti i marchi e logo basati su Java sono marchi o marchi registrati di Sun Microsystems, Inc. negli Stati Uniti e in altri paesi. Contratto di licenza con l'utente finale per Sun™ Java™ J2ME™.

Il presente prodotto è concesso in licenza ai sensi delle licenze portfolio di brevetti visivi MPEG-4 e AVC per l'uso personale e non commerciale da parte del consumatore al fine di eseguire le seguenti operazioni: (i) codifica video conforme allo standard visivo MPEG-4 ("video MPEG-4") o allo standard AVC ("video AVC") e/o (ii) decodifica di video MPEG-4 o AVC codificati da un consumatore durante un'attività personale e non commerciale e/o ottenuti da un fornitore video provvisto di licenza emessa da MPEG LA allo scopo di fornire video MPEG-4 e/o AVC. Nessuna licenza viene concessa, nemmeno in modo implicito, per utilizzi di altro tipo. Per ulteriori informazioni, comprese quelle riguardanti gli utilizzi promozionali, interni e commerciali e le licenze, contattare MPEG LA, L.L.C. A tal fine, visitare il sito <http://www.mpegla.com>. La tecnologia di decodifica audio MPEG Layer-3 è concessa in licenza da Fraunhofer IIS e Thomson.

Restrizioni: il Software è costituito da informazioni riservate protette da copyright di Sun e la proprietà di tutte le copie è detenuta da Sun e/o dai suoi licenziatari. Il Cliente non dovrà modificare, decompilare, disassemblare, decrittografare, estrarre o altrimenti decodificare il Software. Il Software non può essere concesso in leasing, assegnato o ceduto in sublicenza, interamente

o parzialmente. Normative per l'esportazione: il presente prodotto, compreso l'eventuale software o i dati tecnici in esso contenuti o ad esso allegati, può essere soggetto alle leggi sul controllo delle esportazioni degli Stati Uniti, incluso il U.S. Export Administration Act e la normativa associata e i programmi di sanzioni decisi dagli Stati Uniti e applicati dall'Office of Foreign Assets Control del Ministero del Tesoro degli Stati Uniti. Può inoltre essere soggetto alla normativa di altri paesi in materia di importazioni o esportazioni. L'utente e qualsiasi possessore del prodotto accettano di rispettare rigorosamente tutte le normative di cui sopra e si assumono la responsabilità di acquisire le eventuali licenze necessarie per l'esportazione, la riesportazione o l'importazione del prodotto. Senza limitazioni, questo prodotto, incluso l'eventuale software in esso contenuto, non può essere scaricato o altrimenti esportato o riesportato (i) nei seguenti paesi o a un cittadino o residente o persona giuridica degli stessi: Cuba, Iraq, Iran,

Corea del Nord, Sudan, Siria (tale elenco potrà essere periodicamente riveduto) o in qualsiasi paese/regione al quale gli Stati Uniti hanno applicato l'embargo oppure (ii) a qualsiasi persona fisica o giuridica inclusa nell'elenco Specially Designated Nationals del Ministero del Tesoro degli Stati Uniti o (iii) a qualsiasi persona fisica o giuridica inclusa in qualsiasi altro elenco contenente il divieto di esportazione eventualmente istituito di volta in volta dal Governo degli Stati Uniti, compresi a titolo esemplificativo gli elenchi Denied Persons List ed Entity List del Ministero del Commercio degli Stati Uniti o l'elenco Nonproliferation Sanctions List del Dipartimento di Stato degli Stati Uniti.

Restrizione dei diritti: l'utilizzo, la duplicazione o la divulgazione da parte del governo degli Stati Uniti sono soggetti alle restrizioni stabilite nei Diritti dei dati tecnici e nelle Clausole per software in DFARS 252.227-7013(c) (1) (ii) e FAR 52.227-19(c) (2), a seconda dei casi.

Altri prodotti e nomi di società citati nel presente documento possono essere marchi dei rispettivi proprietari.

Qualsiasi diritto non espressamente garantito nel presente manuale è riservato.

Tutte le illustrazioni vengono fornite a titolo puramente indicativo e potrebbero non rappresentare esattamente il telefono.

# Simboli

La presente guida per l'utente può contenere i seguenti simboli informativi.

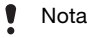

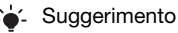

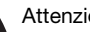

Attenzione

- Un servizio o una funzione può  $\lceil \mathfrak{D} \rceil$ variare a seconda della rete o dell'abbonamento. Per informazioni dettagliate contattare il gestore di rete.
- > Utilizzare i tasti di selezione o di navigazione per scorrere e selezionare le opzioni. Vedere [Navigazione](#page-14-0) a pagina [14](#page-14-0).

# <span id="page-7-0"></span>Operazioni preliminari

# <span id="page-7-1"></span>Montaggio del telefono

Prima di iniziare a utilizzare il telefono, inserire una carta SIM e la batteria.

# Per inserire la carta SIM

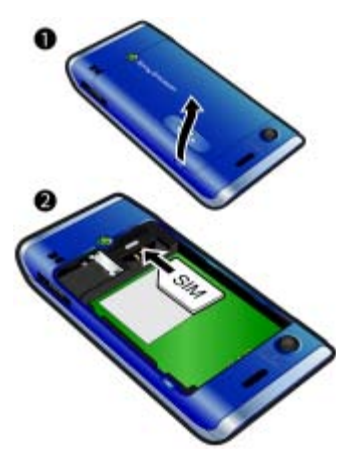

- 1 Rimuovere il copribatteria.
- 2 Inserire la carta SIM nel relativo supporto con i contatti dorati rivolti verso il basso.

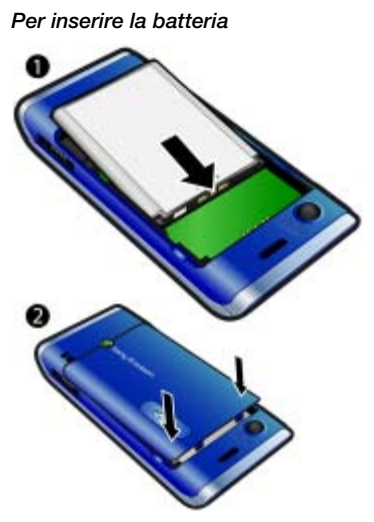

- 1 Inserire la batteria con l'etichetta rivolta verso l'alto e i connettori posti uno di fronte all'altro.
- 2 Far scorrere il copribatteria in posizione.

# <span id="page-8-0"></span>Accensione del telefono

# Per accendere il telefono

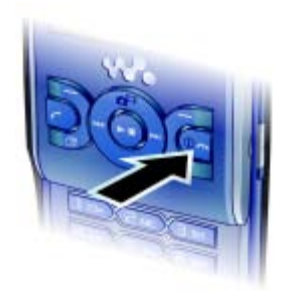

- 1 Tenere premuto  $\mathbf{\Omega}$ .
- 2 Immettere il PIN della carta SIM, se richiesto, e selezionare OK.
- 3 Selezionare una lingua.
- 4 Selezionare Cont. per utilizzare l'impostazione guidata durante il download delle impostazioni degli MMS da Internet

Per correggere un errore durante l'immissione del PIN, premere  $\binom{c}{k}$ .

Prima di spegnere il telefono, è necessario tornare in modalità standby.

# Carta SIM

La carta SIM (Subscriber Identity Module), fornita dal gestore di rete, contiene informazioni sull'abbonamento dell'utente. Spegnere sempre il telefono e scollegare il caricabatterie prima di inserire o rimuovere la carta SIM.

È possibile salvare la rubrica sulla carta SIM prima di rimuoverla dal telefono. Vedere [Per copiare i nomi e i numeri](#page-36-0)  [nella carta SIM](#page-36-0) a pagina [36.](#page-36-0)

# PIN

Potrebbe essere necessario un codice PIN (Personal Identification Number) per attivare i servizi e le funzioni nel telefono. Il PIN viene fornito dal gestore di rete. Ogni cifra del PIN viene visualizzata come \*, a meno che non inizi con le cifre di un numero di emergenza, ad esempio 112 o 911. È possibile visualizzare e chiamare un numero di emergenza senza immettere il PIN.

Se si immette il PIN errato per tre volte di seguito, la carta SIM si blocca. Vedere [Blocco della carta SIM](#page-72-1) a pagina [72](#page-72-1).

# **Standby**

Una volta acceso il telefono e immesso il PIN, viene visualizzato il nome del gestore di rete. Questa visualizzazione viene definita standby. Il telefono è pronto per l'uso.

# <span id="page-9-0"></span>Guida

Oltre alla presente guida per l'utente, all'indirizzo [www.sonyericsson.com/support](http://www.sonyericsson.com/support) sono disponibili le guide alle operazioni preliminari e ulteriori informazioni.

Le informazioni della guida sono disponibili anche nel telefono.

# Per visualizzare consigli e suggerimenti

- 1 In modalità standby, selezionare Menu
	- > Impostazioni > la scheda Generali
	- > > Impostazione guidata.
- 2 Selezionare Consigli e suggerim...

### Per visualizzare informazioni sulle funzioni

• Scorrere fino a una funzione e selezionare Info, se disponibile. In alcuni casi, viene visualizzato Info sotto Opzioni.

#### Per visualizzare il video dimostrativo del telefono

• In modalità standby, selezionare Menu > Svago > Video dimostrat..

# Per visualizzare lo stato del telefono

• In modalità standby, premere il tasto di aumento del volume. Vengono visualizzate le informazioni sul telefono, sulla memoria e sulla batteria.

# <span id="page-9-1"></span>Carica della batteria

La batteria è parzialmente carica al momento dell'acquisto.

# Per caricare la batteria

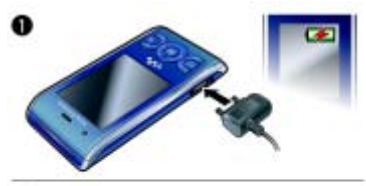

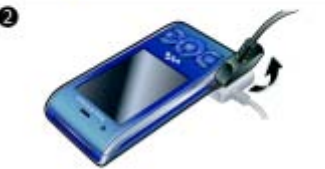

- 1 Collegare il caricabatterie al telefono. Per caricare completamente la batteria occorrono circa 2,5 ore. Premere un tasto per visualizzare lo schermo.
- 2 Rimuovere il caricabatterie inclinando la spina verso l'alto.
- È possibile utilizzare il telefono mentre è in carica. È possibile caricare la batteria in qualsiasi momento e per un periodo di tempo superiore o inferiore a 2,5 ore. È possibile interrompere la carica senza danneggiare la batteria.

# <span id="page-10-0"></span>Panoramica del telefono

- Altoparlante auricolare
- Schermo
- Tasti di selezione
- Tasto di chiamata
- Tasto del menu Attività
- Tasto di selezione, controllo del lettore Walkman™
- Tasto Volume
- Tasto Walkman™
- Tasto di fine chiamata e di accensione/spegnimento
- Tasto C (Cancella)
- Tasto di navigazione, controllo del lettore Walkman™
- Tasto Silenzioso

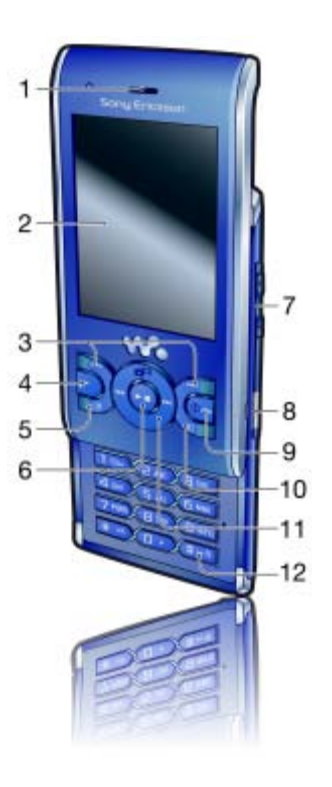

# 10 Operazioni preliminari

- 13 Obiettivo della fotocamera
- 14 Altoparlante
- 15 Connettore per caricabatterie, viva voce e cavo USB
- 16 Supporto per il laccetto

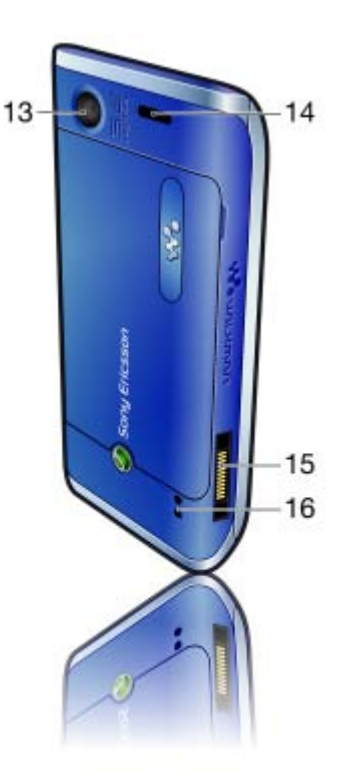

Operazioni preliminari 11 **This is the Internet version of the User guide. © Print only for private use.**

# <span id="page-12-0"></span>Panoramica dei menu

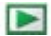

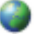

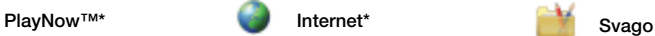

Servizi in linea\* TrackID™ Servizi di localizzaz. Giochi VideoD.I™ PhotoDJ™ MusicDJ™ Telecomando Registra suono Video dimostrat.

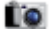

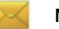

Scrivi nuovo Posta in arrivo E-mail Bozze Posta in uscita Messaggi inviati Messaggi salvati I miei Amici\* Chiama segr. tel. Modelli Gestisci messaggi Impostazioni

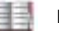

Utente Nuovo contatto

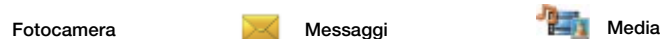

Foto Musica Video Giochi TV Feed Web Impostazioni

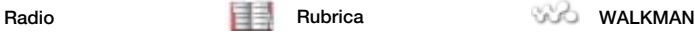

# 12 Operazioni preliminari

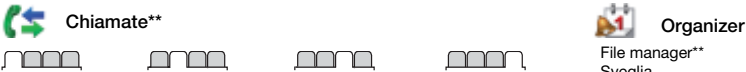

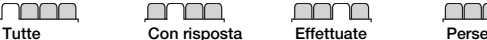

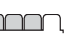

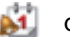

File manager\*\* Sveglia Applicazioni Videochiamata Agenda Attività Note Sincronizzazione Timer Cronometro **Calcolatrice** Memo codici

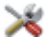

Profili

Lingua Servizio

#### Impostazioni\*\*

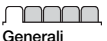

Impostazione guidata Accessibilità\* Stato telefono Ripristino totale

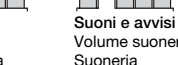

Ora e data aggiornam. Gestione vocale Nuovi eventi Scelte rapide Flight mode Protezione

Volume suoneria Suoneria Silenzioso Incrementale Avviso vibrazione Avviso messaggio Suono tasti

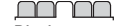

**Display** Sfondo Layout menu pr. Motivo Schermata iniziale Screen saver Dimensioni orologio Luminosità Modifica nomi linea\*

Chiamate Composiz. veloce Ricerca intelligente Trasfer. chiamate Passa a linea 2\* Gestione chiamate Tempo e costo\* Mostra/nasc. numero Viva voce Flip attivo Chiudi e term. chiam.

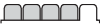

Connettività Bluetooth USB Nome telefono Condivisione di rete Sincronizzazione Gestione dispositivo Reti mobili Comunicazione dati\* Impostazioni Internet Impostaz. streaming Impostaz. messaggi\* Impostazioni SIP Accessori

\* Alcuni menu variano a seconda del gestore, della rete e dell'abbonamento.

\*\* È possibile utilizzare il tasto di navigazione per scorrere tra le schede dei sottomenu. Per ulteriori informazioni, vedere [Navigazione](#page-14-0) a pagina [14](#page-14-0).

# <span id="page-14-0"></span>**Navigazione**

# Per spostarsi tra i menu del telefono

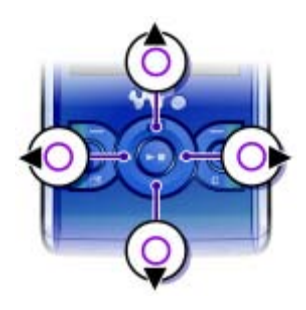

- 1 In modalità standby, selezionare Menu.
- 2 Utilizzare il tasto di navigazione per spostarsi tra i menu.

# Per selezionare le azioni visualizzate

• Premere il tasto di selezione sinistro, centrale o destro.

### Per visualizzare le opzioni di un elemento

• Selezionare Opzioni, ad esempio, per modificare.

# Per terminare una funzione

• Premere  $\bullet$ .

# Per tornare in modalità standby

• Premere  $\bullet$ .

### Per spostarsi tra gli elementi multimediali

- 1 In modalità standby, selezionare Menu > Media.
- 2 Scorrere fino a una voce del menu e premere il tasto di navigazione destro.
- 3 Per tornare indietro, premere il tasto di navigazione sinistro.

# Per eliminare elementi

• Premere  $\binom{n}{k}$  per eliminare elementi quali numeri, lettere, immagini e suoni.

# Schede

Possono essere disponibili delle schede. Ad esempio, il menu Impostazioni contiene schede.

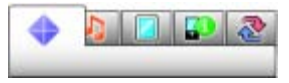

# Per scorrere tra le schede

• Premere il tasto di navigazione sinistro o destro.

# Scelte rapide

È possibile utilizzare i tasti di scelta rapida per accedere direttamente alle funzioni.

### Utilizzo delle scelte rapide di navigazione

• In modalità standby, premere  $\left(\frac{1}{2}\right)$ ,  $\left(\frac{1}{2}\right)$ , o per accedere direttamente a una funzione.

#### Per modificare una scelta rapida di navigazione

- 1 In modalità standby, selezionare Menu
	- > Impostazioni > la scheda Generali > Scelte rapide.
- 2 Scorrere fino a un'opzione e selezionare Modif.
- 3 Scorrere fino a un'opzione di menu e selezionare Sc. rap.

# Scelte rapide del menu principale

La numerazione dei menu inizia dall'icona in alto a sinistra, procede lateralmente, quindi verso il basso riga per riga.

#### Per accedere direttamente a un menu principale

- In modalità standby, selezionare Menu e premere  $(1) - (9)$ ,  $(*a/A)$ ,  $(0+)$   $(1)$   $(1)$ .
- Il Layout menu pr. deve essere impostato su Griglia. Vedere [Per modificare il layout](#page-70-4)  [del menu principale](#page-70-4) a pagina [70.](#page-70-4)

# Menu Attività

Il menu Attività consente un rapido accesso alle seguenti funzioni:

- Nuovi eventi chiamate perse e nuovi messaggi.
- Appl. in esecuz. applicazioni che sono in esecuzione in background.
- Scelte rapide consente di aggiungere le funzioni preferite per potervi accedere rapidamente.
- Internet accesso rapido a Internet.

# Per aprire il menu Attività

• Premere (a).

# <span id="page-15-0"></span>Memoria

È possibile salvare il contenuto della memory card nella memoria telefono o nella carta SIM. Immagini e musica vengono salvate automaticamente sulla memory card, se inserita. In caso contrario, se la memory card è piena, vengono salvate nella memoria telefono. Messaggi e contatti vengono salvati nella memoria telefono; tuttavia è possibile salvarli anche sulla carta SIM.

# Memory card

Il telefono supporta la memory card Memory Stick Micro™ (M2™), che aggiunge ulteriore spazio di

memorizzazione. Può anche essere utilizzata come memory card portatile con altri dispositivi compatibili.

È possibile spostare il contenuto dalla memory card alla memoria telefono e viceversa. Vedere [Gestione del](#page-25-1)  [contenuto all'interno del telefono](#page-25-1) a pagina [25](#page-25-1).

Potrebbe essere necessario acquistare una memory card separatamente.

#### Per inserire una memory card

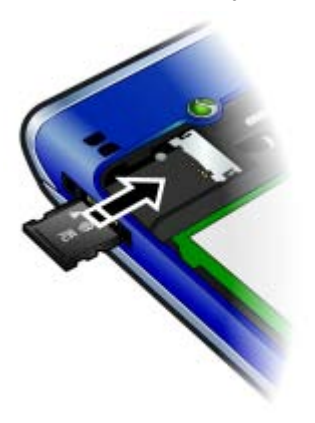

• Aprire il coperchio e inserire la memory card con i contatti dorati rivolti verso il basso.

#### Per rimuovere una memory card

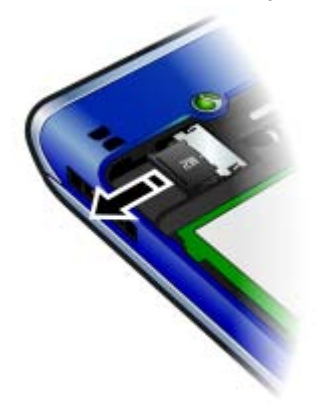

• Aprire il coperchio e rimuovere la memory card.

#### Per visualizzare le opzioni della memory card

- 1 In modalità standby, selezionare Menu > Organizer > File manager > la scheda Su memory card.
- 2 Selezionare Opzioni.

# 16 Operazioni preliminari

# <span id="page-17-0"></span>Lingua del telefono

È possibile selezionare una lingua da utilizzare nel telefono.

#### Per cambiare la lingua utilizzata nel telefono

- 1 In modalità standby, selezionare Menu
	- > Impostazioni > la scheda Generali
	- > Lingua > Lingua telefono.
- 2 Selezionare un'opzione.

# <span id="page-17-1"></span>Immissione di testo

Per immettere il testo è possibile utilizzare la modalità pressione multipla o il metodo di immissione T9™ Tai. Il metodo T9 utilizza un dizionario incorporato.

#### Per cambiare metodo di immissione del testo

• Durante l'immissione del testo, tenere premuto  $(*a)$ .

#### Per passare dalle lettere maiuscole alle lettere minuscole e viceversa

• Durante l'immissione del testo, premere  $(*a/A)$ .

# Per immettere numeri

• Durante l'immissione del testo, tenere premuto  $(\overline{0+}) - (\overline{9})$ .

# Per immettere punti e virgole

• Durante l'immissione del testo, premere  $\Box$ .

# Per immettere un simbolo

- 1 Durante l'immissione del testo, selezionare Opzioni > Aggiungi simbolo.
- 2 Scorrere fino a un simbolo e selezionare Inserisci.

## Per immettere testo utilizzando il metodo di immissione T9™

- 1 In modalità standby selezionare, ad esempio, Menu > Messaggi > Scrivi nuovo > SMS.
- 2 Se non viene visualizzato Tul, tenere premuto  $(*a)$  per passare al metodo di immissione T9.
- 3 È sufficiente premere ogni tasto una volta sola, anche se la lettera desiderata non è la prima di quel tasto. Ad esempio, per scrivere la parola "Jane", premere  $(5), (2),$  $\binom{6}{6}$ ,  $\binom{3}{3}$ , Scrivere l'intera parola prima di visualizzare i suggerimenti.
- 4 Utilizzare  $\circledast$  o  $\circledast$  per visualizzare i suggerimenti.
- 5 Premere  $(F s)$  per accettare un suggerimento.

#### Per immettere il testo utilizzando la modalità pressione multipla

- 1 In modalità standby selezionare, ad esempio, Menu > Messaggi > Scrivi nuovo > SMS.
- 2 Se non viene visualizzato Tul, tenere premuto  $(*a)$  per passare alla modalità pressione multipla.
- 3 Premere ripetutamente  $\left(2\right)$   $\left(9\right)$ fin quando la lettera desiderata viene visualizzata sullo schermo.
- 4 Una volta scritta una parola, premere  $(F - R)$  per aggiungere uno spazio.

#### Per aggiungere parole al dizionario incorporato

- 1 Durante l'immissione di testo tramite T9, selezionare Opzioni
	- > Contr. ortogr. par.
- 2 Scrivere la parola utilizzando la modalità pressione multipla e selezionare Inserisci.

# <span id="page-18-0"></span>Walkman™

È possibile ascoltare musica, libri audio e podcast. Utilizzare il software Sony Ericsson Media Manager per trasferire contenuto da e nel telefono. Per ulteriori informazioni, vedere [Trasferimento di contenuto tra](#page-26-1)  [telefono e computer](#page-26-1) a pagina [26.](#page-26-1)

# <span id="page-18-1"></span>Viva voce portatile stereo

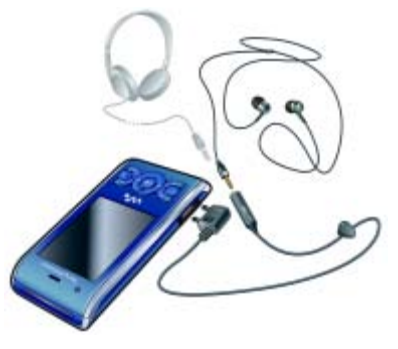

# Per utilizzare il viva voce

• Collegare il viva voce portatile. La musica viene interrotta quando si riceve una chiamata e riprende al termine della stessa.

## 18 Walkman™

# <span id="page-19-0"></span>Lettore Walkman™

# Per riprodurre la musica

- 1 In modalità standby, selezionare Menu > Media > Musica.
- 2 Cercare per categoria utilizzando il tasto di navigazione.
- 3 Scorrere fino a un brano e selezionare Play.

### Per interrompere la riproduzione di musica

• Premere il tasto di selezione centrale.

#### Per tornare indietro o avanzare rapidamente

• Tenere premuto  $\circledast$  o  $\circledast$ .

# Per passare da una traccia all'altra

• Premere  $\circledast$  o  $\circledast$ .

# Per ridurre a icona il lettore

• Durante la riproduzione musicale, premere  $(\overline{\mathbf{w}})$ .

# Per tornare al lettore

• Premere  $\mathbf{\widehat{w}}$ .

# Controllo Shaker

# Per passare da un brano all'altro

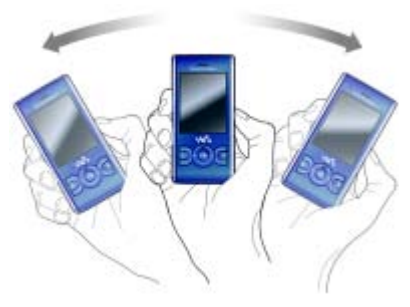

• Quando la musica è in riproduzione, tenere premuto  $\overline{(\mathbf{w}_{\bullet})}$  e muovere il telefono verso destra con un colpo di polso per passare al brano successivo. Per passare al brano precedente, ripetere lo stesso movimento verso sinistra.

### Per riprodurre i brani in ordine casuale

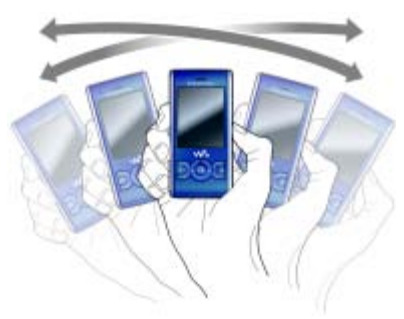

• Quando la musica è in riproduzione, tenere premuto  $\widehat{(\mathbf{w}_{\bullet})}$  e scuotere il telefono.

# Per variare il volume

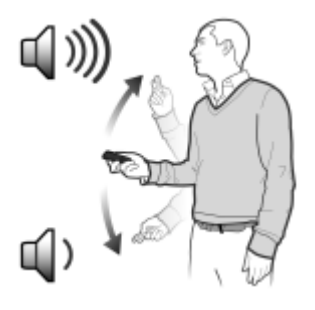

- 1 Quando la musica è in riproduzione, tenere il telefono davanti a sé rivolto verso l'alto.
- 2 Tenere premuto  $\mathbf{\widehat{w}}_i$  e portare il braccio in alto verso se stessi per aumentare il volume. Per diminuire il volume, ripetere lo stesso movimento nella direzione opposta.

# Playlist

È possibile creare playlist per organizzare i brani musicali. I brani possono essere aggiunti a più playlist.

Eliminando una playlist o un brano di una playlist, non si elimina il brano dalla memoria, ma soltanto il riferimento al brano.

Per la creazione di una playlist da parte del telefono, potrebbero essere necessari alcuni minuti.

## Per creare una playlist

- 1 In modalità standby, selezionare Menu > Media > Musica > Playlist.
- 2 Scorrere fino a Nuova playlist e selezionare Aggiungi.
- 3 Immettere un nome e selezionare OK.
- 4 Per ogni brano che si desidera aggiungere, scorrere fino al brano e selezionare Selez..
- 5 Selezionare Aggiungi per aggiungere i brani alla playlist.

20 Walkman™

È possibile aggiungere cartelle a una playlist. Tutti i brani presenti in una cartella vengono aggiunti alla playlist.

# Per aggiungere brani a una playlist

- 1 In modalità standby, selezionare Menu > Media > Musica > Playlist.
- 2 Selezionare una playlist.
- 3 Scorrere fino a Aggiungi musical e selezionare Aggiungi.
- 4 Per ogni brano che si desidera aggiungere, scorrere fino al brano e selezionare Selez..
- 5 Selezionare Aggiungi per aggiungere i brani alla playlist.

# Per rimuovere brani da una playlist

- 1 In modalità standby, selezionare Menu > Media > Musica > Playlist.
- 2 Selezionare una playlist.
- 3 Scorrere fino al brano e premere  $\sqrt{c}$

# SensMe™

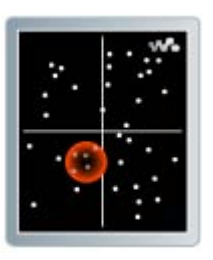

Con SensMe™ è possibile creare playlist in base allo stato d'animo. Utilizzando Sony Ericsson Media Manager per analizzare e trasferire musica nel telefono, ai brani vengono aggiunte informazioni quali stato d'animo, tempo e accordi. I brani musicali vengono visualizzati come punti su una mappa con due assi. È possibile creare una playlist selezionando un'area di brani.

Per informazioni su come analizzare il contenuto musicale, vedere la Guida in linea di Sony Ericsson Media Manager.

#### Per creare una playlist in base allo stato d'animo

- 1 In modalità standby, selezionare Menu > Media > Musica.
- 2 Scorrere fino a SensMe™ e selezionare Apri.
- 3 Premere (8),  $\circledcirc$ ,  $\circledcirc$  o  $\circledcirc$  per ascoltare un'anteprima di diversi brani.
- 4 Selezionare Aggiungi e premere  $\circled{e}$  o  $\circled{e}$  per scegliere un'area di brani.
- 5 Selezionare Crea per riprodurre la playlist nel lettore Walkman™.
- 6 Selezionare Opzioni > Salva playlist, quindi immettere un nome e selezionare OK.

# Libri audio

È possibile ascoltare i libri audio trasferiti nel telefono da un computer utilizzando Sony Ericsson Media Manager.

**Potrebbero trascorrere alcuni minuti** prima che un libro audio trasferito venga visualizzato nell'elenco dei libri audio disponibili.

# Per accedere ai libri audio

- In modalità standby, selezionare Menu > Media > Musica > Libri audio.
- I libri audio in formati diversi da M4B e che non dispongono dei tag di capitolo ID3v2 sono disponibili nella cartella Brani.

# <span id="page-22-0"></span> $\partial \mathbf{P}$ layNow™

È possibile connettersi a PlayNow™ per scaricare suonerie, giochi, musica, motivi e sfondi. Prima di acquistare e scaricare un contenuto nel telefono, è possibile visualizzarlo in anteprima o ascoltarlo.

Se non si riesce a utilizzare PlayNow™, vedere [Risoluzione dei problemi](#page-74-0) a pagina [74.](#page-74-0)

Questo servizio non è disponibile in tutti i paesi.

# Per utilizzare PlavNow™

- 1 In modalità standby, selezionare Menu > PlayNow™.
- 2 Scorrere fino al sito Web di PlayNow™ e seguire le istruzioni per visualizzare in anteprima e acquistare il contenuto.

# <span id="page-22-1"></span>TrackID™

TrackID™ è un servizio di riconoscimento musicale. È possibile cercare il titolo, il nome dell'artista e il nome dell'album di un brano riprodotto attraverso l'altoparlante o alla radio.

Se non si riesce a utilizzare TrackID™, vedere [Risoluzione dei problemi](#page-74-0) a pagina [74.](#page-74-0)

Per informazioni sul costo, rivolgersi al provider dei servizi.

#### 22 Walkman™

# Per cercare informazioni su un brano

- 1 Quando si ascolta un brano riprodotto attraverso un altoparlante, dalla modalità standby selezionare Menu > Svago > TrackID™ > Avvia.
- 2 Quando è in funzione la radio, selezionare Opzioni > TrackID™.

A Per risultati ottimali, utilizzare TrackID™ in un ambiente silenzioso.

# <span id="page-23-0"></span>Musica e video in linea

È possibile riprodurre i video e ascoltare la musica tramite lo streaming dei dati da Internet al telefono. Se non si riesce a utilizzare Internet, vedere [Risoluzione dei](#page-74-0)  [problemi](#page-74-0) a pagina [74.](#page-74-0)

### Per selezionare un account dati per lo streaming

- 1 In modalità standby, selezionare Menu
	- > Impostazioni > la scheda Connettività
	- > Impostaz. streaming > Connetti con:.
- 2 Selezionare l'account dati da utilizzare.
- 3 Selezionare Salva.

## Per eseguire lo streaming di musica e video

- 1 In modalità standby, selezionare Menu > Internet.
- 2 Selezionare Opzioni > Vai a > Segnalibri.
- 3 Selezionare un collegamento da cui eseguire lo streaming.

# <span id="page-23-1"></span>Lettore video

# Per riprodurre video

- 1 In modalità standby, selezionare Menu > Media > Video > Video.
- 2 Scorrere fino a un titolo e selezionare Play.

# Per interrompere la riproduzione di video

• Premere il tasto di selezione centrale.

# <span id="page-23-2"></span>Radio

# Per ascoltare la radio

- 1 Collegare il viva voce al telefono.
- 2 In modalità standby, selezionare Menu > Radio.

# Per cercare automaticamente i canali

• Selezionare Cerca.

# Per cercare manualmente i canali

• Premere  $\circledast$  o  $\circledast$ .

# Per variare il volume

• Premere i tasti del volume verso l'alto o verso il basso.

# Per ridurre a icona la radio

• Quando la radio è in funzione, selezionare Opzioni > Riduci a icona.

Walkman™ 23

# Per tornare alla radio

• In modalità standby, selezionare Menu > Radio.

# Salvataggio dei canali

È possibile salvare fino a 20 canali preimpostati.

# Per salvare i canali

- 1 Una volta trovato un canale radio, selezionare Opzioni > Salva.
- 2 Scorrere fino a una posizione e selezionare Inserisci.

# Per selezionare i canali salvati

- 1 Selezionare Opzioni > Canali.
- 2 Selezionare un canale radio.

#### Per passare da un canale salvato a un altro

<span id="page-24-0"></span>• Premere  $\circledast$  o  $\circledast$ .

# MusicDJ™

È possibile comporre e modificare le melodie da utilizzare come suonerie. Sono disponibili suoni predisposti con caratteristiche diverse.

# Per comporre una melodia

- 1 In modalità standby, selezionare Menu > Svago > MusicDJ™.
- 2 Selezionare per Inser., Copia o Incolla i suoni.
- 3 Utilizzare  $\circledast$ ,  $\circledast$ ,  $\circledast$  o  $\circledast$  per scorrere tra i suoni.
- 4 Selezionare Opzioni > Salva melodia.

# <span id="page-24-1"></span>Registrazione di suoni

È possibile registrare un memo o una chiamata vocale. Anche i suoni registrati possono essere impostati come suonerie.

In alcuni paesi, per disposizione di legge, prima di avviare la registrazione è necessario informare l'interlocutore che la sua voce verrà registrata.

# Per effettuare una registrazione

• In modalità standby, selezionare Menu > Svago > Registra suono > Registra.

# Per registrare una chiamata

- 1 Durante una chiamata in corso, selezionare Opzioni > Registra.
- 2 Selezionare Salva per salvare la registrazione.

# Per ascoltare la registrazione

- 1 In modalità standby, selezionare Menu > Organizer > File manager.
- 2 Scorrere fino a Musica e selezionare Apri.
- 3 Scorrere fino a una registrazione e selezionare Play.

#### 24 Walkman™

# <span id="page-25-0"></span>Trasferimento e gestione di contenuto

È possibile trasferire e gestire contenuto come immagini e musica.

Non è consentito lo scambio di materiale protetto da copyright.  $\Box$  identifica un file protetto.

# <span id="page-25-1"></span>Gestione del contenuto all'interno del telefono

È possibile utilizzare File manager per gestire il contenuto salvato nella memoria telefono o su una memory card. Le schede e le icone presenti in File manager indicano dove viene salvato il contenuto. Se la memoria è piena, eliminare alcuni contenuti per creare spazio.

## Per visualizzare lo stato della memoria

- 1 In modalità standby, selezionare Menu > Organizer > File manager.
- 2 Selezionare Opzioni > Stato memoria.
- 3 Selezionare Memory card oppure Telefono.

#### Per selezionare più elementi in una cartella

- 1 In modalità standby, selezionare Menu > Organizer > File manager.
- 2 Scorrere fino a una cartella e selezionare Apri.
- 3 Selezionare Opzioni > Seleziona > Seleziona diversi.
- 4 Per ogni elemento che si desidera selezionare, scorrere fino allo stesso e scegliere Selez..

## Per spostare gli elementi dalla memoria telefono alla memory card

- 1 In modalità standby, selezionare Menu > Organizer > File manager.
- 2 Individuare un elemento e selezionare Opzioni > Gestisci file > Sposta.
- 3 Selezionare Memory card oppure Telefono.
- 4 Scorrere fino a una cartella e selezionare Apri.
- 5 Selezionare Incolla.

#### Per visualizzare informazioni sul contenuto

- 1 In modalità standby, selezionare Menu > Organizer > File manager.
- 2 Individuare un elemento e selezionare Opzioni > Informazioni.

# <span id="page-26-0"></span>Invio di contenuto a un altro telefono

È possibile inviare contenuto, ad esempio, in messaggio oppure utilizzando la tecnologia wireless Bluetooth™.

# Per inviare contenuto

- 1 Scorrere fino a un elemento e selezionare Opzioni > Invia.
- 2 Selezionare un metodo di trasferimento.
- $\bullet$ Assicurarsi che il dispositivo ricevente supporti il metodo di trasferimento selezionato.

# <span id="page-26-1"></span>Trasferimento di contenuto tra telefono e computer

È possibile utilizzare Sony Ericsson Media Manager per trasferire contenuto tra il telefono e un computer.

**Il software Sony Ericsson Media** Manager è incluso nel CD fornito con il telefono e può essere scaricato dal sito [www.sonyericsson.com/support](http://www.sonyericsson.com/support).

Quando si sposta o copia contenuto da un computer al telefono, il contenuto non riconosciuto viene salvato nella cartella Altro di file manager.

# <span id="page-26-2"></span>Sistemi operativi richiesti

Per utilizzare il software incluso nel CD è necessario uno dei seguenti sistemi operativi:

- Microsoft® Windows Vista™ versioni a 32 bit e a 64 bit di: Ultimate, Enterprise, Business, Home Premium o Home Basic
- Microsoft® Windows XP (Pro oppure Home), Service Pack 2 o successivo

# Per installare Sony Ericsson Media **Manager**

- 1 Accendere il computer e inserire il CD. Il CD si avvia automaticamente e viene aperta la finestra di installazione.
- 2 Selezionare una lingua e fare clic su OK.
- 3 Fare clic su Installa Sony Ericsson Media Manager e seguire le istruzioni.

### Per trasferire contenuto utilizzando Sony Ericsson Media Manager

- Non rimuovere il cavo USB dal telefono o dal computer durante il trasferimento, per evitare di danneggiare la memoria del telefono.
- 1 Collegare il telefono a un computer tramite un cavo USB supportato dal telefono.
- 2 Computer: Start/Programmi/ Sony Ericsson/Media Manager.
- 3 Telefono: selezionare Trasfer. multimed..
- 4 Computer: attendere finché il telefono non viene visualizzato in Sony Ericsson Media Manager.
- 5 Spostare i file tra il telefono e il computer in Sony Ericsson Media Manager.
- 6 Per una disconnessione sicura del cavo USB, fare clic con il pulsante destro del mouse sull'icona del disco rimovibile in Esplora risorse e scegliere Rimuovi.
- Per informazioni dettagliate sul trasferimento di musica, consultare la Guida di Media Manager. Fare clic  $su(?)$  nell'angolo superiore destro della finestra di Sony Ericsson Media Manager. È possibile visitare il sito [www.sonyericsson.com/support](http://www.sonyericsson.com/support) per leggere le guide alle operazioni preliminari.

# <span id="page-27-0"></span>Utilizzo del cavo USB

È possibile collegare il telefono a un computer con il cavo USB per sincronizzare, trasferire e creare il backup di contenuto e utilizzare il telefono come modem. Per ulteriori informazioni, andare sul sito

[www.sonyericsson.com/support](http://www.sonyericsson.com/support) per leggere le guide alle operazioni preliminari.

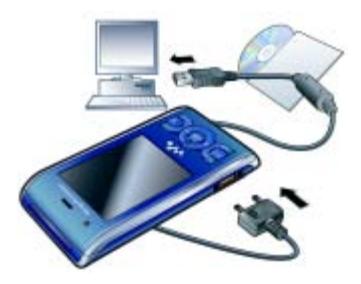

# Prima di utilizzare il cavo USB

- Vedere [Sistemi operativi richiesti](#page-26-2) a pagina [26.](#page-26-2)
- Utilizzare soltanto un cavo USB supportato dal telefono. Non rimuovere il cavo USB dal telefono o dal computer durante il trasferimento, per evitare di danneggiare la memoria del telefono.

#### Per disconnettere il cavo USB in modo sicuro

- 1 Fare clic con il pulsante destro del mouse sull'icona del disco rimovibile Esplora risorse.
- 2 Selezionare Rimuovi.
- 3 Scollegare il cavo USB quando viene visualizzato un messaggio indicante che è possibile eseguire tale operazione.

Non copiare i file immediatamente se è stata formattata l'unità del telefono sul PC. In tal caso, rimuovere prima il cavo USB e riavviare il telefono.

# Trascinamento del contenuto

È possibile trascinare il contenuto tra la memoria del telefono e un computer in Esplora risorse di Microsoft Windows.

# Per trascinare e rilasciare contenuto

- 1 Collegare il telefono a un computer tramite il cavo USB.
- 2 Telefono: selezionare Trasfer. multimed..
- 3 Computer: attendere fino a quando la memoria del telefono viene visualizzata come disco esterno in Esplora risorse di Windows.
- 4 Trascinare i file selezionati tra il telefono e il computer.

# <span id="page-28-0"></span>Nome telefono

È possibile immettere un nome per il telefono da visualizzare sugli altri dispositivi quando, ad esempio, si utilizza la tecnologia wireless Bluetooth™.

#### Per immettere un nome per il telefono

- 1 In modalità standby, selezionare Menu
	- > Impostazioni > la scheda Connettività > Nome telefono.
- 2 Immettere il nome del telefono e selezionare OK.

# <span id="page-28-1"></span>Utilizzo della tecnologia wireless Bluetooth™

La funzione Bluetooth effettua la connessione wireless con eventuali altri dispositivi Bluetooth. È possibile, ad esempio:

- Collegarsi a dispositivi viva voce.
- Collegare diversi dispositivi contemporaneamente.
- Collegarsi a computer e accedere a Internet.
- Scambiare gli elementi.
- Eseguire giochi a cui possono partecipare più utenti.
- Per un corretto funzionamento delle comunicazioni Bluetooth, la distanza tra i dispositivi non deve superare il raggio di 10 metri (33 piedi) e tra di essi non devono essere presenti oggetti solidi.

### Prima di utilizzare la tecnologia wireless Bluetooth

È necessario attivare la funzione Bluetooth per comunicare con altri dispositivi. Potrebbe essere necessario, inoltre, abbinare il telefono ad altri dispositivi Bluetooth.

# Per attivare la funzione Bluetooth

- In modalità standby, selezionare Menu > Impostazioni > la scheda Connettività > Bluetooth > Attiva.
- Assicurarsi che sul dispositivo che si desidera abbinare al telefono siano attivate la funzione Bluetooth e la visibilità Bluetooth.

### Per abbinare il telefono a un dispositivo

- 1 In modalità standby, selezionare Menu
	- > Impostazioni > la scheda Connettività
	- > Bluetooth > I miei Dispositivi.
- 2 Scorrere fino a Nuovo dispositivo e selezionare Aggiungi per cercare i dispositivi disponibili.
- 3 Selezionare un dispositivo.
- 4 Immettere un codice di accesso, se richiesto.

#### Per consentire la connessione al telefono

- 1 In modalità standby, selezionare Menu
	- > Impostazioni > la scheda Connettività
	- > Bluetooth > I miei Dispositivi.
- 2 Selezionare un dispositivo dalla lista.
- 3 Selezionare Opzioni > Consenti connes..
- 4 Selezionare Chiedi sempre oppure Consenti sempre.
- Tale operazione è possibile solo con . dispositivi che richiedono l'accesso a un servizio protetto.

# Per abbinare il telefono a un viva voce Bluetooth per la prima volta

- 1 In modalità standby, selezionare Menu
	- > Impostazioni > la scheda Connettività
	- > Bluetooth > Viva voce.
- 2 Selezionare un dispositivo.
- 3 Immettere un codice di accesso, se richiesto.

# Risparmio energetico

È possibile risparmiare l'energia della batteria con la funzione Risparmio energia. In modalità risparmio energetico, è possibile collegarsi a un solo dispositivo Bluetooth. Se si desidera collegarsi a più dispositivi Bluetooth contemporaneamente, è necessario disattivare questa funzione.

#### Per attivare la funzione Risparmio energia

- In modalità standby, selezionare Menu
	- > Impostazioni > la scheda Connettività
	- > Bluetooth > Risparmio energia > Attiva.

Trasferimento e gestione di contenuto 29

## Trasferimento del suono a/da un viva voce Bluetooth

È possibile trasferire il suono a/da un viva voce Bluetooth utilizzando un tasto del telefono o il tasto del viva voce.

# Per trasferire il suono

- 1 In modalità standby, selezionare Menu
	- > Impostazioni > la scheda Connettività
	- > Bluetooth > Viva voce > Chiamata in arrivo.
- 2 Selezionare un'opzione. Telefono trasferisce il suono al telefono. Viva voce trasferisce il suono al viva voce.

#### Per trasferire suoni durante una chiamata

- 1 Durante una chiamata, selezionare Suono.
- 2 Selezionare dalla lista.

# <span id="page-30-0"></span>Backup e ripristino

È possibile eseguire il backup del contenuto del telefono su un computer utilizzando Sony Ericsson PC Suite e Sony Ericsson Media Manager. Con Sony Ericsson PC Suite è possibile eseguire il backup e il ripristino della rubrica, dell'agenda, delle attività, delle note e dei segnalibri. Con Sony Ericsson Media

Manager è possibile eseguire il backup e il ripristino di contenuto come musica, immagini e video.

Prima di eseguire il backup e il ripristino, è necessario installare Sony Ericsson PC Suite e Sony Ericsson Media Manager.

Eseguire sempre un backup prima di aggiornare il telefono, poiché l'aggiornamento può cancellare il contenuto dell'utente.

#### Per eseguire un backup utilizzando Sony Ericsson PC Suite

- 1 Computer: avviare Sony Ericsson PC Suite da Start/Programmi/ Sony Ericsson/PC Suite.
- 2 Per le modalità di connessione, sequire le istruzioni in Sony Ericsson PC Suite.
- 3 Telefono: selezionare Mod. Telefono.
- 4 Computer: andare alla sezione di backup e ripristino in Sony Ericsson PC Suite ed eseguire il backup.
- Sony Ericsson PC Suite sovrascriverà tutto il contenuto del telefono durante il processo di ripristino. Se si interrompe il processo si rischia di danneggiare il telefono.

#### Per ripristinare il contenuto del telefono utilizzando Sony Ericsson PC Suite

- 1 Computer: avviare Sony Ericsson PC Suite da Start/Programmi/ Sony Ericsson/PC Suite.
- 2 Per le modalità di connessione, sequire le istruzioni in Sony Ericsson PC Suite.
- 3 Telefono: selezionare Mod. Telefono.
- 4 Computer: andare alla sezione del backup e del ripristino in Sony Ericsson PC Suite e ripristinare il telefono.

#### Per eseguire un backup utilizzando Sony Ericsson Media Manager

- 1 Collegare il telefono al computer tramite un cavo USB.
- a un computer tramite Bluetooth.
- 2 Telefono: selezionare la modalità Trasfer. multimed..
- 3 Computer: avviare Sony Ericsson Media Manager da Start/Programmi/ Sony Ericsson/Media Manager.
- 4 Andare alla sezione del backup in Sony Ericsson Media Manager.
- 5 Selezionare i file desiderati ed eseguirne il backup.
- Sony Ericsson Media Manager
- confronterà il contenuto del telefono con il backup del computer e ripristinerà i file mancanti nel telefono. Se si interrompe il processo si rischia di danneggiare il telefono.

#### Per ripristinare il contenuto del telefono utilizzando Sony Ericsson Media Manager

- Collegare il telefono al computer.
- 2 Telefono: selezionare la modalità Trasfer. multimed..
- 3 Computer: avviare Sony Ericsson Media Manager da Start/Programmi/ Sony Ericsson/Media Manager.
- 4 Andare alla sezione del backup in Sony Ericsson Media Manager.
- $\dot{\mathcal{E}}$  anche possibile collegare il telefono  $\dot{\mathcal{E}}$  Selezionare i file desiderati e ripristinarli.
	- Per ulteriori informazioni sul backup e il ripristino in Sony Ericsson Media Manager, consultare la guida alle operazioni preliminari di Sony Ericsson Media Manager sul sito [www.sonyericsson.com/support](http://www.sonyericsson.com/support).

# <span id="page-32-0"></span>Chiamate

# <span id="page-32-1"></span>Come effettuare e ricevere chiamate

È necessario accendere il telefono e trovarsi in una zona coperta da una rete.

# Per effettuare una chiamata

- 1 In modalità standby, immettere un numero di telefono (con l'eventuale prefisso internazionale e locale).
- 2 Premere 2.
- È possibile chiamare i numeri presenti nella rubrica e nella lista chiamate. Vedere [Rubrica](#page-34-0) a pagina [34](#page-34-0) e [Lista](#page-37-0)  [chiamate](#page-37-0) a pagina [37](#page-37-0). È anche possibile effettuare chiamate utilizzando la voce. Vedere [Gestione vocale](#page-38-2) a pagina [38.](#page-38-2)

# Per terminare una chiamata

• Premere  $\bullet$ .

#### Per effettuare chiamate internazionali

- 1 In modalità standby, tenere premuto  $(\overline{0+})$  finché non viene visualizzato il segno  $"$ +".
- 2 Immettere il prefisso nazionale, quello locale (senza lo zero iniziale) e il numero di telefono.
- 3 Premere .

# Per ricomporre un numero

- Quando viene visualizzato Riprovare?, selezionare Sì.
- Non tenere il telefono vicino all'orecchio durante l'attesa. Quando la chiamata viene connessa, il telefono emette un forte segnale acustico.

#### Per rispondere a una chiamata

• Premere **22** 

## Per rifiutare una chiamata

• Premere  $\bullet$ .

#### Per modificare il volume dell'altoparlante auricolare durante una chiamata

• Premere il tasto del volume verso l'alto o verso il basso.

### Per disattivare il microfono durante una chiamata

- 1 Tenere premuto  $\binom{c}{k}$
- 2 Tenere premuto  $\binom{c}{k}$  di nuovo per ripristinare.

#### Per attivare l'altoparlante durante una chiamata

• Selezionare Alto.att..

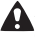

Non tenere il telefono vicino all'orecchio quando si utilizza l'altoparlante, in quanto potrebbe causare danni all'udito.

# 32 Chiamate

#### Per visualizzare le chiamate perse dalla modalità standby

• Premere **Co** per aprire la lista chiamate.

# Reti

Il telefono passa automaticamente dalla rete GSM alla rete 3G (UMTS) e viceversa, a seconda della disponibilità. Alcuni gestori di rete consentono di passare da una rete all'altra manualmente.

### Per passare da una rete all'altra manualmente

- 1 In modalità standby, selezionare Menu
	- > Impostazioni > la scheda Connettività
	- > Reti mobili > Reti GSM/3G.
- 2 Selezionare un'opzione.

# Chiamate di emergenza

Il telefono supporta i numeri di emergenza internazionali, ad esempio 112 e 911. Questi numeri possono essere in genere utilizzati per le chiamate di emergenza in qualsiasi paese, con o senza carta SIM inserita, se ci si trova in una zona coperta da una rete.

In alcuni paesi potrebbero essere 1 utilizzati altri numeri di emergenza. È possibile che il gestore di rete abbia salvato nella scheda SIM ulteriori numeri di emergenza locali.

### Per effettuare una chiamata di emergenza

• In modalità standby, immettere 112 (il numero di emergenza  $interne$ internazionale) e premere  $\bullet$ .

#### Per visualizzare i numeri di emergenza locali

- 1 In modalità standby, selezionare Menu > Rubrica.
- 2 Scorrere fino a Nuovo contatto e selezionare Opzioni > Numeri speciali
	- > Num. emergenza.

# Videochiamate

È possibile vedere una persona sullo schermo durante le chiamate. Entrambi gli utenti devono disporre di un abbonamento con il supporto del servizio 3G (UMTS) e quello che effettua la chiamata deve trovarsi in una zona coperta da una rete 3G (UMTS). Il servizio 3G (UMTS) è disponibile quando viene visualizzato .

# Per effettuare una videochiamata

- 1 In modalità standby, immettere un numero di telefono (con l'eventuale prefisso internazionale e locale).
- 2 Selezionare Opzioni > Effettua videoch..

Chiamate 33

#### Per utilizzare lo zoom con una videochiamata in uscita

• Premere  $\circledast$  o  $\circledast$ .

#### Per visualizzare le opzioni per le videochiamate

• Durante la chiamata, selezionare Opzioni.

# <span id="page-34-0"></span>Rubrica

Nella Rubrica è possibile salvare nomi, numeri di telefono e informazioni personali. Le informazioni possono essere salvate nella memoria del telefono o sulla carta SIM.

È possibile sincronizzare la rubrica utilizzando Sony Ericsson PC Suite.

# Rubrica predefinita

È possibile scegliere quale rubrica visualizzare come impostazione predefinita. Se la Rubrica è selezionata come predefinita, i contatti mostreranno tutte le informazioni salvate nella Rubrica. Se si seleziona Rubrica SIM come rubrica predefinita, i nomi e i numeri dei contatti saranno quelli salvati sulla carta SIM.

# Per selezionare la rubrica predefinita

- 1 In modalità standby, selezionare Menu > Rubrica.
- 2 Scorrere fino a Nuovo contatto e selezionare Opzioni > Avanzate
	- > Rubrica predef..
- 3 Selezionare un'opzione.

# Rubrica del telefono

La rubrica del telefono può contenere nomi, numeri di telefono e informazioni personali. Tali dati vengono salvati nella memoria del telefono.

#### Per aggiungere un contatto del telefono

- 1 In modalità standby, selezionare Menu > Rubrica.
- 2 Scorrere fino a Nuovo contatto e selezionare Aggiungi.
- 3 Immettere il nome e selezionare OK.
- 4 Scorrere fino a Nuovo numero: e selezionare Aggiungi.
- 5 Immettere il numero e selezionare OK.
- 6 Selezionare un'opzione relativa ai numeri.
- 7 Scorrere tra le schede e aggiungere informazioni ai campi.
- 8 Selezionare Salva.

# Chiamata dei contatti

#### Per chiamare un contatto del telefono

- 1 In modalità standby, selezionare Menu > Rubrica.
- 2 Scorrere fino a un contatto e premere  $\bullet$ .

#### Per accedere direttamente alla lista dei contatti

• In modalità standby, tenere premuto  $\circled{2}$  -  $\circled{3}$ .

#### Per chiamare con la Ricerca *intelligente*

- 1 In modalità standby, premere  $(\overline{0+})$  -  $(\overline{9})$  per immettere una sequenza di almeno due cifre. Vengono elencate tutte le voci corrispondenti alla relativa sequenza di cifre o lettere.
- 2 Scorrere fino a un contatto o un numero di telefono e premere  $\bullet$ .

#### Per attivare o disattivare la Ricerca intelligente

- 1 In modalità standby, selezionare Menu
	- > Impostazioni > la scheda Chiamate
	- > Ricerca intelligente.
- 2 Selezionare un'opzione.

# Modifica dei contatti

#### Per aggiungere informazioni a un contatto del telefono

- 1 In modalità standby, selezionare Menu > Rubrica.
- 2 Scorrere fino a un contatto e selezionare Opzioni > Modifica contatto.
- 3 Scorrere tra le schede e selezionare Aggiungi o Modif..
- 4 Selezionare un'opzione e un elemento da aggiungere o da modificare.
- 5 Selezionare Salva.
- Se l'abbonamento comprende il servizio di identificazione chiamante (CLI, Calling Line Identification), è possibile assegnare suonerie personali e foto ai contatti.

#### Per copiare nomi e numeri nella rubrica del telefono

1 In modalità standby, selezionare Menu > Rubrica.

Chiamate 35

- 2 Scorrere fino a Nuovo contatto e selezionare Opzioni > Avanzate > Copia dalla SIM.
- 3 Selezionare un'opzione.
#### Per copiare i nomi e i numeri nella carta SIM

- 1 In modalità standby, selezionare Menu > Rubrica.
- 2 **Scorrere fino a Nuovo contatto** e selezionare Opzioni > Avanzate > Copia nella SIM.
- 3 Selezionare un'opzione.
- $\bullet$ Quando si copiano tutti i contatti dal telefono sulla carta SIM, tutte le informazioni esistenti sulla carta SIM vengono sostituite.

#### Per salvare automaticamente nomi e numeri telefonici nella carta SIM

- 1 In modalità standby, selezionare Menu > Rubrica.
- 2 **Scorrere fino a Nuovo contatto** e selezionare Opzioni > Avanzate > Salva aut. in SIM.
- 3 Selezionare un'opzione.

#### Rubrica SIM

La rubrica SIM può contenere soltanto nomi e numeri. Questi vengono salvati sulla carta SIM.

#### Per aggiungere un contatto SIM

- 1 In modalità standby, selezionare Menu > Rubrica.
- 2 **Scorrere fino a Nuovo contatto** e selezionare Aggiungi.
- 3 Immettere il nome e selezionare OK.
- 4 Immettere il numero e selezionare OK
- 5 Selezionare un'opzione relativa ai numeri e aggiungere altre informazioni, se disponibili.
- 6 Selezionare Salva.

#### Per chiamare un contatto SIM

- 1 In modalità standby, selezionare Menu > Rubrica.
- 2 Scorrere fino a un contatto e premere  $\bullet$ .

#### Eliminazione dei contatti

#### Per eliminare tutti i contatti

- 1 In modalità standby, selezionare Menu > Rubrica.
- 2 **Scorrere fino a Nuovo contatto** e selezionare Opzioni > Avanzate > Elimina tutti i cont..
- 3 Selezionare un'opzione.

#### Stato memoria dei contatti

Il numero di contatti che si possono salvare nel telefono oppure sulla carta SIM dipende dalla memoria disponibile.

#### Per visualizzare lo stato della memoria dei contatti

- 1 In modalità standby, selezionare Menu > Rubrica.
- 2 Scorrere fino a Nuovo contatto e selezionare Opzioni > Avanzate > Stato memoria.

#### 36 Chiamate

#### Utente

L'utente può immettere le proprie informazioni e, ad esempio, inviare il proprio biglietto da visita.

### Per immettere informazioni Utente

- 1 In modalità standby, selezionare Menu > Rubrica.
- 2 Scorrere fino a Utente e selezionare Apri.
- 3 Scorrere fino a un'opzione e modificare le informazioni.
- 4 Selezionare Salva.

#### Per aggiungere il proprio biglietto da visita

- 1 In modalità standby, selezionare Menu > Rubrica.
- 2 Scorrere fino a Utente e selezionare Apri.
- 3 Scorrere fino a Le mie Info e selezionare Aggiungi > Crea nuovo.
- 4 Scorrere tra le schede e aggiungere informazioni ai campi.
- 5 Immettere le informazioni e selezionare Salva.

### <span id="page-37-0"></span>Gruppi

È possibile creare un gruppo di numeri di telefono e indirizzi e-mail a partire dalla Rubrica, a cui inviare messaggi. Vedere [Messaggistica](#page-44-0) a pagina [44](#page-44-0). È anche possibile utilizzare i gruppi (con i numeri di telefono) durante la

creazione delle liste dei chiamanti consentiti. Vedere [Chiamate](#page-42-0)  [consentite](#page-42-0) a pagina [42](#page-42-0).

#### Per creare un gruppo di numeri e di indirizzi e-mail

- 1 In modalità standby, selezionare Menu > Rubrica.
- 2 **Scorrere fino a Nuovo contatto** e selezionare Opzioni > Gruppi.
- 3 Scorrere fino a Nuovo gruppo e selezionare Aggiungi.
- 4 Immettere il nome del gruppo e selezionare Continua.
- 5 Scorrere fino a Nuovo e selezionare Aggiungi.
- 6 Per ciascun numero di telefono o indirizzo e-mail dei contatti che si desidera selezionare, scorrere fino alla voce desiderata e selezionare Selez..
- 7 Selezionare Continua > Conferma.

# Lista chiamate

È possibile visualizzare informazioni sulle chiamate recenti.

#### Per chiamare un numero dalla lista chiamate

- 1 In modalità standby, premere e scorrere fino a una scheda.
- 2 Scorrere fino a un nome o un numero di telefono e premere  $\bullet$ .

#### Per aggiungere un numero dalla lista chiamate alla rubrica

- 1 In modalità standby, premere e scorrere fino a una scheda.
- 2 Scorrere fino al numero e selezionare Salva.
- 3 Selezionare Nuovo contatto per creare un nuovo contatto oppure selezionare un contatto esistente a cui aggiungere il numero.

## Composizione veloce

La composizione rapida consente di selezionare nove contatti da poter comporre rapidamente. I contatti possono essere salvati nelle posizioni 1-9.

#### Per aggiungere contatti ai numeri di composizione veloce

- 1 In modalità standby, selezionare Menu > Rubrica.
- 2 **Scorrere fino a Nuovo contatto** e selezionare Opzioni > Composiz. veloce.
- 3 Scorrere fino a un numero di posizione e selezionare Aggiungi.
- 4 Selezionare un contatto.

#### Per eseguire la composizione rapida

• In modalità standby, immettere il numero della posizione e premere  $\bullet$ .

# Segreteria telefonica

Se l'abbonamento comprende un servizio di segreteria telefonica, i chiamanti possono lasciare un messaggio in segreteria quando non si risponde a una chiamata.

#### Per immettere il numero della segreteria telefonica

- 1 In modalità standby, selezionare Menu > Messaggi > Impostazioni > N. segreteria telefon..
- 2 Immettere il numero e selezionare OK

#### Per chiamare il servizio di segreteria telefonica

• In modalità standby, tenere premuto  $\overline{(\ }$ .

### Gestione vocale

La creazione di comandi vocali consente di:

- Eseguire composizione vocale: effettuare una chiamata pronunciando il nome di un contatto
- Rispondere alle chiamate e rifiutarle se collegati a un viva voce

#### 38 Chiamate

#### Per registrare un comando vocale utilizzando la composizione vocale

- 1 In modalità standby, selezionare Menu
	- > Impostazioni > la scheda Generali > Gestione vocale > Composizione vocale > Attiva.
- 2 Selezionare Sì > Nuovo com. vocale e selezionare un contatto. Se il contatto ha più numeri, selezionare il numero a cui aggiungere il comando vocale.
- 3 Registrare un comando vocale, ad esempio "cellulare John".
- 4 Seguire le istruzioni visualizzate. Attendere il segnale e pronunciare il comando da registrare. Il comando vocale viene riprodotto.
- 5 Se la registrazione è riuscita, selezionare Sì. In caso contrario, selezionare No e ripetere i passaggi 3 e 4.
- I comandi vocali vengono salvati soltanto nella memoria del telefono. Non possono essere utilizzati in un altro telefono.

### Per eseguire la composizione vocale

- 1 In modalità standby, tenere premuto un tasto del volume.
- 2 Attendere il segnale e pronunciare un nome registrato, ad esempio "cellulare John". Il telefono riproduce il nome ed esegue la connessione della chiamata.

### Risposta vocale

Quando si utilizza un viva voce, è possibile rispondere alle chiamate in arrivo oppure rifiutarle con la voce.

#### Per attivare la risposta vocale e registrare i comandi vocali di risposta

- 1 In modalità standby, selezionare Menu
	- > Impostazioni > la scheda Generali
	- > Gestione vocale > Risposta vocale > Attiva.
- 2 Seguire le istruzioni visualizzate e selezionare Cont.. Attendere il segnale e pronunciare "Rispondi" o un'altra parola a scelta.
- 3 Selezionare Sì per accettare o No per una nuova registrazione.
- 4 Seguire le istruzioni visualizzate e selezionare Cont.. Attendere il segnale e pronunciare "Occupato" o un'altra parola a scelta.
- 5 Selezionare Sì per accettare o No per una nuova registrazione.
- 6 Seguire le istruzioni visualizzate e selezionare Cont..
- 7 Selezionare gli ambienti nei quali deve essere attivata la risposta vocale.

#### Per rispondere a una chiamata utilizzando i comandi vocali

• Pronunciare "Rispondi".

Chiamate 39

#### Per rifiutare una chiamata utilizzando i comandi vocali

• Pronunciare "Occupato".

# Trasferimento delle chiamate

È possibile trasferire le chiamate, ad esempio, a un servizio di segreteria telefonica.

- Quando si utilizza la funzione Limita
- chiamate, alcune opzioni di trasferimento delle chiamate non sono disponibili. Vedere [Composizione limitata](#page-42-1) a pagina [42.](#page-42-1)

#### Per trasferire le chiamate

- 1 In modalità standby, selezionare Menu
	- > Impostazioni > la scheda Chiamate
	- > Trasfer. chiamate.
- 2 Selezionare un tipo di chiamata e un'opzione di trasferimento.
- 3 Selezionare Attiva.
- 4 Immettere il numero a cui trasferire le chiamate e selezionare OK.

### Gestione simultanea di più chiamate

È possibile gestire più chiamate contemporaneamente. Ad esempio, una chiamata in corso può essere messa in attesa mentre si effettua o si risponde a una seconda chiamata. È anche possibile alternare tra le due chiamate. Non è possibile rispondere

a una terza chiamata senza terminare una delle prime due chiamate. È anche possibile unire due chiamate.

#### Avviso di chiamata

In caso di ricezione di una seconda chiamata mentre l'avviso di chiamata è attivo, si sentirà un segnale acustico.

#### Per attivare l'avviso di chiamata

- In modalità standby, selezionare Menu
	- > Impostazioni > la scheda Chiamate
	- > Gestione chiamate > Avviso di chiamata > Attiva.

#### Per eseguire una seconda chiamata

- 1 Durante la chiamata, premere  $\bullet$ . In tal modo, si mette in attesa la chiamata in corso.
- 2 Selezionare Opzioni > Agg. chiamata.
- 3 Immettere il numero da chiamare e premere  $\bullet$ .

#### Per rispondere a una seconda chiamata

 $\bullet$  Durante la chiamata, premere  $\bullet$ . In tal modo, si mette in attesa la chiamata in corso.

#### Per rifiutare una seconda chiamata

• Durante la chiamata, premere e continuare la chiamata in corso.

40 Chiamate

#### Per terminare una chiamata in corso e rispondere a una seconda chiamata

• Durante la chiamata, selezionare Sost. chiam. attiva.

#### Gestione di due chiamate

È possibile avere contemporaneamente chiamate in corso e in attesa.

#### Per alternare fra due chiamate

 $\bullet$  Durante la chiamata, premere  $\bullet$ .

#### Per unire due chiamate

• Durante la chiamata, selezionare Opzioni > Conferenza.

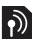

### Per collegare due chiamate

• Durante la chiamata, selezionare Opzioni > Trasferisci ch.. L'utente verrà scollegato da entrambe.

#### Per terminare una chiamata in corso e tornare alla chiamata in attesa

• Prima premere  $\bullet$ , quindi  $\bullet$ .

# Conferenze telefoniche

In caso di conferenza, è possibile unire in conversazione fino a cinque persone.

### Per aggiungere un nuovo partecipante

1 Durante la chiamata, premere  $\bullet$ . In tal modo, si mettono in attesa le chiamate unite.

- 2 Selezionare Opzioni > Agg. chiamata.
- 3 Immettere il numero da chiamare e premere **.**
- 4 Selezionare Opzioni > Conferenza per aggiungere il nuovo partecipante.
- 5 Ripetere questa operazione per aggiungere altri partecipanti.

### Per rilasciare un partecipante

- 1 Selezionare Opzioni > Termina ch. con.
- 2 Selezionare il partecipante da rilasciare.

#### Per avviare una conversazione privata

- 1 Durante la chiamata, selezionare Opzioni > Conversa con e selezionare il partecipante con cui conversare.
- 2 Per riprendere la conferenza telefonica, selezionare Opzioni > Conferenza.

### Numeri personali

È possibile visualizzare, aggiungere e modificare i numeri di telefono personali.

#### Per verificare i propri numeri telefonici

- 1 In modalità standby, selezionare Menu > Rubrica.
- 2 Scorrere fino a Nuovo contatto e selezionare Opzioni > Numeri speciali > I miei Numeri.
- 3 Selezionare un'opzione.

Chiamate 41

#### <span id="page-42-0"></span>Chiamate consentite

È possibile ricevere le chiamate solo da determinati numeri di telefono.

#### Per aggiungere numeri alla lista dei chiamanti consentiti

- 1 In modalità standby, selezionare Menu
	- > Impostazioni > la scheda Chiamate
	- > Gestione chiamate > Ch. consentite
	- > Solo da lista.
- 2 Scorrere fino a Nuovo e selezionare Aggiungi.
- 3 Selezionare un contatto oppure Gruppi.
- Vedere [Gruppi](#page-37-0) a pagina [37](#page-37-0).

### Per accettare tutte le chiamate

- In modalità standby, selezionare Menu
	- > Impostazioni > la scheda Chiamate
	- > Gestione chiamate > Ch. consentite
	- > Autorizza tutti.

# <span id="page-42-1"></span>**Composizione limitata**

È possibile limitare le chiamate in uscita e in arrivo. Per utilizzare questa funzione è necessario ottenere una password dal provider di servizi.

Se il trasferimento di chiamata è attivato  $\bullet$ per le chiamate in arrivo, non è possibile utilizzare alcune delle opzioni della funzione di limitazione delle chiamate.

#### Opzioni della funzione di limitazione delle chiamate

Le opzioni standard sono:

- Tutte le ch. in uscita tutte le chiamate in uscita.
- Chiam. inter. in uscita tutte le chiamate internazionali in uscita.
- Int. in usc. roaming tutte le chiamate internazionali in uscita, a eccezione di quelle dirette al proprio paese.
- Tutte le ch. in arrivo tutte le chiamate in arrivo.
- In arr. con roaming tutte le chiamate in arrivo quando ci si trova all'estero.

### Per limitare le chiamate

- 1 In modalità standby, selezionare Menu
	- > Impostazioni > la scheda Chiamate
	- > Gestione chiamate > Limita chiamate.
- 2 Selezionare un'opzione.
- 3 Selezionare Attiva.
- 4 Immettere il codice di accesso e selezionare OK.

# Abilitazione numeri

La funzione di abilitazione numeri consente di effettuare chiamate solo a determinati numeri memorizzati sulla carta SIM. I numeri fissi sono protetti dal PIN2.

42 Chiamate

È possibile salvare numeri parziali. Ad esempio, memorizzando 0123456, si possono effettuare chiamate verso tutti i numeri che iniziano con 0123456.

Quando si utilizza la funzione di abilitazione numeri, non è possibile visualizzare o gestire i numeri di telefono salvati sulla carta SIM; sarà comunque possibile chiamare il numero di emergenza internazionale, 112.

#### Per utilizzare la funzione di abilitazione numeri

- 1 In modalità standby, selezionare Menu > Rubrica.
- 2 Scorrere fino a Nuovo contatto e selezionare Opzioni > Numeri speciali > Abilitaz. numeri > Attiva.
- 3 Immettere il PIN2 e selezionare OK.
- 4 Selezionare OK di nuovo per confermare.

#### Per salvare un numero fisso

- 1 In modalità standby, selezionare Menu > Rubrica.
- 2 Scorrere fino a Nuovo contatto e selezionare Opzioni > Numeri speciali
	- > Abilitaz. numeri > Numeri abilitati
	- > Nuovo numero.
- 3 Immettere le informazioni e selezionare Salva.

# Durata e costo delle chiamate

Durante una chiamata, il telefono mostra la durata della conversazione. È anche possibile verificare la durata dell'ultima chiamata e delle chiamate in uscita nonché il tempo totale di tutte le chiamate.

#### Per verificare la durata delle chiamate

- In modalità standby, selezionare Menu
	- > Impostazioni > la scheda Chiamate
	- > Tempo e costo > Indicatori chiamate.

### Come mostrare e nascondere il proprio numero

È possibile decidere di mostrare o nascondere il proprio numero durante una chiamata.

#### Per nascondere il proprio numero di telefono

- 1 In modalità standby, selezionare Menu
	- > Impostazioni > la scheda Chiamate

Chiamate 43

- > Mostra/nasc. numero.
- 2 Selezionare Nascondi numero.

# <span id="page-44-0"></span>**Messaggistica**

#### Ricezione e salvataggio dei messaggi

L'utente viene avvisato quando riceve un messaggio. I messaggi vengono salvati automaticamente nella memoria del telefono. Quando la memoria del telefono è piena, è possibile eliminare i messaggi o salvarli sulla carta SIM.

#### Per salvare un messaggio su una memory card

- In modalità standby, selezionare Menu
	- > Messaggi > Impostazioni > Generali
	- > Salva in > Memory card.

#### Per salvare un messaggio sulla carta SIM

- 1 Dalla modalità standby selezionare Menu > Messaggi, quindi selezionare una cartella.
- 2 Scorrere fino a un messaggio e selezionare Opzioni > Salva messaggio.

#### Per visualizzare un messaggio dai messaggi ricevuti

- 1 In modalità standby, selezionare Menu > Messaggi > Posta in arrivo.
- 2 Scorrere fino al messaggio e selezionare Visualiz..

# Messaggi di testo

Gli SMS possono contenere immagini semplici, effetti sonori, animazioni e melodie.

#### Per scrivere e inviare un messaggio di testo

- 1 In modalità standby, selezionare Menu > Messaggi > Scrivi nuovo > SMS.
- 2 Scrivere il messaggio e selezionare Continua > Ricerca rubrica.
- 3 Scegliere un destinatario e selezionare Invia.
- . Se si invia un SMS a un gruppo,
- viene addebitato l'invio a ogni singolo componente del gruppo. Vedere [Gruppi](#page-37-0) a pagina [37.](#page-37-0)

#### Per copiare e incollare testo in un SMS

- 1 Durante la scrittura del messaggio, selezionare Opzioni > Copia e incolla.
- 2 Selezionare Copia tutto oppure Seleziona e copia. Scorrere e selezionare il testo nel messaggio.
- 3 Selezionare Opzioni > Copia e incolla > Incolla.

#### Per aggiungere un elemento a un SMS

- 1 Durante la scrittura del messaggio, selezionare Opzioni > Agg. elemento.
- 2 Selezionare un'opzione, quindi un elemento.

#### 44 Messaggistica

#### Per chiamare un numero riportato in un messaggio di testo

• Durante la visualizzazione del messaggio, scorrere fino al numero di telefono e premere  $\bullet$ .

### Per attivare l'invio di messaggi lunghi

- 1 In modalità standby, selezionare Menu > Messaggi > Impostazioni > SMS.
- 2 Selezionare Lungh, max mess. > Max disponibile.

### MMS

Gli MMS possono contenere testo, immagini, presentazioni, registrazioni di suoni, video, firme e allegati. Gli MMS possono essere inviati ad un telefono cellulare o ad un indirizzo e-mail.

**P** Per inviare un MMS, è necessario avere immesso le impostazioni corrette. Se non si riesce a utilizzare gli MMS, vedere [Risoluzione dei problemi](#page-74-0) a pagina [74.](#page-74-0)

#### Per creare e inviare un MMS

- 1 In modalità standby, selezionare Menu > Messaggi > Scrivi nuovo > MMS.
- 2 Inserire il testo. Per aggiungere elementi al messaggio, premere  $\circledast$ . scorrere  $\circledast$  e selezionare un elemento.
- 3 Selezionare Continua > Ricerca rubrica.
- 4 Scegliere un destinatario e selezionare Invia.

#### Ricezione di MMS

È possibile scegliere come scaricare gli MMS. Le opzioni standard quando si scaricano gli MMS sono le seguenti:

- Sempre il download è automatico.
- Chiedi con roam. il download è su richiesta quando non ci si trova nella rete di origine.
- Mai in roaming il download non viene effettuato quando non ci si trova nella rete di origine.
- Chiedi sempre il download è sempre su richiesta.
- Disattiva nuovi messaggi in Posta in arrivo.

#### Per impostare il download automatico

- 1 In modalità standby, selezionare Menu
	- > Messaggi > Impostazioni > MMS
	- > Downl. automat..
- 2 Selezionare un'opzione.

### Opzioni dei messaggi

È possibile impostare opzioni standard per tutti i messaggi oppure scegliere impostazioni specifiche ogni volta che si invia un messaggio.

#### Per impostare le opzioni dei messaggi di testo

- 1 In modalità standby, selezionare Menu > Messaggi > Impostazioni > SMS.
- 2 Scorrere fino a un'opzione e selezionare Modif..

#### Per impostare le opzioni degli MMS

- 1 In modalità standby, selezionare Menu > Messaggi > Impostazioni > MMS.
- 2 Scorrere fino a un'opzione e selezionare Modif..

#### Per impostare le opzioni per un messaggio specifico

- 1 Una volta preparato il messaggio e scelto il destinatario, selezionare Opzioni > Avanzate.
- 2 Scorrere fino a un'opzione e selezionare Modif..

## Modelli

Se si utilizzano spesso le stesse espressioni e immagini in un messaggio, è possibile salvare il messaggio come modello.

### Per aggiungere un modello di SMS

- 1 In modalità standby, selezionare Menu
	- > Messaggi > Modelli > Nuovo modello
	- > Testo.
- 2 Inserire il testo oppure selezionare Opzioni per aggiungere elementi. Selezionare OK.
- 3 Immettere un titolo e selezionare OK.

#### Per aggiungere un modello di MMS

- 1 In modalità standby, selezionare Menu > Messaggi > Modelli > Nuovo modello > MMS.
- 2 Inserire il testo. Per aggiungere elementi al messaggio, premere  $\hat{\boldsymbol{\theta}}$ . scorrere  $\circledast$  e selezionare un elemento.
- 3 Selezionare Salva, immettere un titolo e premere OK.

#### Per salvare un messaggio come modello

- 1 In modalità standby, selezionare Menu > Messaggi > Posta in arrivo.
- 2 Scorrere fino al messaggio e selezionare Visualiz. > Opzioni > Salva come mod..

# Messaggi vocali

- È possibile inviare e ricevere una registrazione di suoni come messaggio vocale.
- . Sia il mittente sia il destinatario devono aver sottoscritto un abbonamento che supporti gli MMS.

#### 46 Messaggistica

#### Per registrare e inviare un messaggio vocale

- 1 In modalità standby, selezionare Menu > Messaggi > Scrivi nuovo > Messaggio voc..
- 2 Registrare il messaggio e selezionare Interr. > Invia > Ricerca rubrica.
- 3 Scegliere un destinatario e selezionare Invia.

# E-mail

È possibile utilizzare funzioni e-mail standard e impostare l'indirizzo e-mail del proprio PC sul telefono.

È possibile eseguire la sincronizzazione dell'e-mail utilizzando Microsoft® Exchange ActiveSync.

### Prima di utilizzare l'e-mail

È possibile utilizzare l'impostazione guidata per controllare se sono disponibili impostazioni per il proprio account e-mail oppure è possibile immetterle manualmente. Le impostazioni possono anche essere ricevute sul sito [www.sonyericsson.com/support](http://www.sonyericsson.com/support).

#### Per creare un account e-mail

- 1 In modalità standby, selezionare Menu
	- > Messaggi > E-mail > Account.
- 2 Scorrere fino a Nuovo account e selezionare Aggiungi.

Se si immettono le impostazioni manualmente, è possibile rivolgersi al provider e-mail per ulteriori informazioni. Un provider e-mail può essere la società che ha fornito l'indirizzo e-mail.

#### Per scrivere e inviare un messaggio e-mail

- 1 In modalità standby, selezionare Menu > Messaggi > E-mail > Scrivi nuovo.
- 2 Selezionare Aggiungi > Inserire ind. e-mail. Immettere l'indirizzo e-mail e selezionare OK.
- 3 Per aggiungere altri destinatari, scorrere fino a A: e selezionare **Modifica**
- 4 Scorrere fino a un'opzione e selezionare Aggiungi > Inserire ind. e-mail. Immettere l'indirizzo e-mail e selezionare OK. Quando si è pronti, selezionare Conferma.
- 5 Selezionare Modifica e immettere un oggetto. Selezionare OK.
- 6 Selezionare Modifica e immettere il testo. Selezionare OK.
- 7 Selezionare Aggiungi e scegliere un file da allegare.
- 8 Selezionare Continua > Invia.

#### Per ricevere e leggere un messaggio e-mail

- 1 In modalità standby, selezionare Menu
	- > Messaggi > E-mail > Posta in arrivo
	- > Opzioni > Cont.nuova e-mail.
- 2 Scorrere fino al messaggio e selezionare Visualiz..

### Per salvare un messaggio e-mail

- 1 In modalità standby, selezionare Menu > Messaggi > E-mail > Posta in arrivo.
- 2 Scorrere fino al messaggio e selezionare Visualiz. > Opzioni > Salva messaggio.

#### Per rispondere a un messaggio e-mail

- 1 In modalità standby, selezionare Menu > Messaggi > E-mail > Posta in arrivo.
- 2 Scorrere fino al messaggio e selezionare Opzioni > Rispondi.
- 3 Scrivere la risposta e selezionare OK.
- 4 Selezionare Continua > Invia.

#### Per visualizzare un allegato in un messaggio e-mail

• Durante la visualizzazione del messaggio, selezionare Opzioni > Allegati > Usa > Visualiz..

#### Per salvare un allegato in un messaggio e-mail

- Durante la visualizzazione del messaggio, selezionare Opzioni
	- > Allegati > Usa > Salva.

### Account e-mail attivo

Se si dispone di più account e-mail, è possibile cambiare quello attivo.

### Per cambiare l'account e-mail attivo

- 1 In modalità standby, selezionare Menu > Messaggi > E-mail > Account.
- 2 Selezionare un account.

### Push e-mail

È possibile ricevere la notifica nel telefono dal server e-mail, indicante la presenza di nuovi messaggi e-mail.

### Per attivare la notifica di Push e-mail

• In modalità standby, selezionare Menu > Messaggi > E-mail > Impostazioni > Push e-mail.

# I miei Amici

È possibile connettersi e accedere al server di I miei Amici per comunicare in linea con messaggi chat.

Se non si riesce a utilizzare I miei Amici, vedere [Risoluzione dei problemi](#page-74-0) a pagina [74.](#page-74-0)

### 48 Messaggistica

#### Prima di utilizzare I miei Amici

Se non esiste alcuna impostazione nel telefono, è necessario immettere le impostazioni del server. Il provider dei servizi può fornire informazioni sulle impostazioni standard, quali:

- Nome utente
- Password
- Indirizzo del server
- Profilo Internet

#### Per immettere le impostazioni del server I miei Amici

- 1 In modalità standby, selezionare Menu > Messaggi > I miei Amici > Configura.
- 2 Scorrere fino a un'impostazione e selezionare Aggiungi.

### Per accedere al server di I miei Amici

• In modalità standby, selezionare Menu > Messaggi > I miei Amici > Login.

#### Per disconnettersi dal server di I miei Amici

• Selezionare Opzioni > Disconnetti.

#### Per aggiungere un contatto con cui comunicare in chat

- 1 In modalità standby, selezionare Menu > Messaggi > I miei Amici > la scheda Contatti.
- 2 Selezionare Opzioni > Aggiungi contatto.

### Per inviare un messaggio chat

- 1 In modalità standby, selezionare Menu > Messaggi > I miei Amici > la scheda Rubrica.
- 2 Scorrere fino a un contatto e selezionare Chat.
- 3 Scrivere il messaggio e selezionare Invia.

### **Stato**

È possibile mostrare il proprio stato, ad esempio, Felice o Occupato, soltanto ai propri contatti. È anche possibile mostrare il proprio stato a tutti gli utenti nel server di I miei Amici.

### Per mostrare il proprio stato

- 1 In modalità standby, selezionare Menu
	- > Messaggi > I miei Amici > Opzioni
	- > Impostazioni > Mostra il mio stato:.
- 2 Selezionare un'opzione.

### Per aggiornare il proprio stato

- 1 In modalità standby, selezionare Menu > Messaggi > I miei Amici > la scheda Il mio Stato.
- 2 Modificare le informazioni.
- 3 Selezionare Opzioni > Salva.

### Gruppo di chat

Un gruppo di chat può essere creato dal provider dei servizi, da un singolo utente di I miei Amici o dall'utente

stesso. È possibile salvare i gruppi di chat salvando un invito a una chat o eseguendo la ricerca di un gruppo specifico.

#### Per creare un gruppo di chat

- 1 In modalità standby, selezionare Menu > Messaggi > I miei Amici > la scheda Gruppi chat.
- 2 Selezionare Opzioni > Agg. gruppo chat > Nuovo gruppo chat.
- 3 Selezionare chi invitare dalla lista contatti, quindi selezionare Continua.
- 4 Immettere un breve testo di invito e selezionare Continua > Invia.

### Per aggiungere un gruppo di chat

- 1 In modalità standby, selezionare Menu > Messaggi > I miei Amici > la scheda Gruppi chat > Opzioni > Agg. gruppo chat.
- 2 Selezionare un'opzione.
- Viene salvata la cronologia delle Modif. > Attivato. conversazioni delle diverse sessioni di accesso per consentire agli utenti di tornare ai messaggi chat delle conversazioni precedenti.

#### Per salvare una conversazione

- 1 In modalità standby, selezionare Menu > Messaggi > I miei Amici > la scheda Conversazioni.
- 2 Avviare una conversazione.
- 3 Selezionare Opzioni > Avanzate > Salva conversaz..

### **Informazioni sull'area e sulla** cella

Le informazioni sull'area e sulla cella sono messaggi, ad esempio rapporti sul traffico locale, che vengono inviati dal provider dei servizi quando ci si trova all'interno di una determinata area della rete quando l'utente sceglie di riceverli.

### Per attivare le informazioni sull'area

- 1 In modalità standby, selezionare Menu > Messaggi > Impostazioni > Info area.
- 2 Scorrere fino a Ricezione e selezionare

#### 50 Messaggistica

# Gestione immagini

È possibile scattare foto e registrare video da visualizzare, salvare o inviare. Le immagini e i video salvati sono disponibili in Media e in File manager.

### Tasti del mirino e della fotocamera

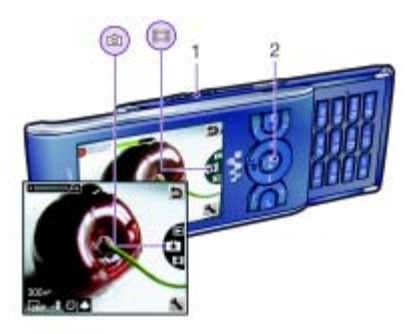

- 1 Ingrandisci o riduci
- 2 Scatta foto/registra video

# Utilizzo della fotocamera

### Per attivare la fotocamera

• In modalità standby, premere  $\overline{(\bullet)}$ .

### Per scattare una foto

- 1 Attivare la fotocamera e premere il tasto di navigazione in alto o in basso per scorrere fino a  $\Box$ .
- 2 Premere il tasto di navigazione per scattare una foto.
- 3 La foto viene salvata automaticamente.

### Per registrare un video

- 1 Attivare la fotocamera e premere il tasto di navigazione in alto o in basso per scorrere fino a **E1**.
- 2 Premere il tasto di navigazione per avviare la registrazione.
- 3 Per interrompere la registrazione, premere il tasto di navigazione. Il video viene salvato automaticamente.
- Non registrare con una sorgente luminosa intensa sullo sfondo. Utilizzare un supporto o il timer automatico per evitare una foto sfocata.

### Per utilizzare lo zoom

- Premere i tasti Volume destro o sinistro.
- Quando si scatta una foto, lo zoom
- è disponibile solo in modalità VGA.

### Per regolare la luminosità

• Premere il tasto di navigazione a sinistra o destra.

#### Per visualizzare le immagini

- 1 Attivare la fotocamera e selezionare  $\blacksquare$
- 2 Scorrere fino all'elemento.

### Funzioni aggiuntive della fotocamera

Con Correzione foto è possibile migliorare una foto sottoesposta.

#### Icone e impostazioni della fotocamera

Le icone sullo schermo indicano l'impostazione corrente. In Opzioni sono disponibili altre impostazioni della fotocamera.

#### Per modificare le impostazioni

• Attivare la fotocamera e selezionare ...

#### Per visualizzare informazioni sulle impostazioni

• Scorrere fino a un'impostazione e selezionare **...** 

#### Scelte rapide della fotocamera

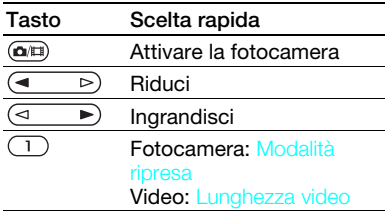

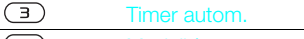

(3) Modalità notte

 $\left(\overline{0}\right. +\right)$ Guida tasti fotocamera

### Visualizzazione e aggiunta di tag alle immagini

È possibile visualizzare le immagini e aggiungere delle etichette in Media.

#### Per visualizzare le immagini in una presentazione

- 1 In modalità standby, selezionare Menu > Media > Foto > Album fotocamera.
- 2 Selezionare un mese.
- 3 Scorrere fino a un'immagine e selezionare Visualiz..
- 4 Selezionare Opzioni > Presentazione.
- 5 Selezionare uno stato d'animo.

#### Visualizzazione delle immagini su una mappa

Quando sullo schermo viene visualizzato **di** la propria posizione geografica viene salvata con le foto scattate. Questa operazione viene definita "geo-tagging" e mostra la posizione approssimativa in cui è stata scattata una foto.

#### Per visualizzare le foto su una mappa

- 1 In modalità standby, selezionare Menu > Media > Foto > Album fotocamera.
- 2 Selezionare un mese.

#### 52 Gestione immagini

- 3 Scorrere fino a un'immagine e selezionare Visualiz..
- 4 Selezionare Opzioni > Visual. su mappa.

#### Per modificare l'impostazione di geo-tagging

- 1 Attivare la fotocamera e selezionare ...
- 2 Scorrere fino a Impostazioni > Aggiungi posiz..

### Tag foto

È possibile aggiungere tag alle foto per raggrupparle in categorie in Tag foto. Ad esempio, è possibile creare un tag denominato vacanze e aggiungerlo a tutte le foto delle vacanze.

### Per creare una nuova raccolta

- 1 In modalità standby, selezionare Menu > Media > Foto > Album fotocamera.
- 2 Selezionare un mese.
- 3 Scorrere fino a un'immagine e selezionare Visualiz..
- 4 Premere  $\circledast$  e selezionare Opzioni > Nuovo tag.
- 5 Immettere un nome e selezionare OK.
- 6 Selezionare un'icona.
- 7 Premere il tasto di selezione centrale per etichettare la foto.

### Per etichettare le foto

- 1 In modalità standby, selezionare Menu > Media > Foto > Album fotocamera.
- 2 Selezionare un mese.
- 3 Scorrere fino a un'immagine e selezionare Visualiz..
- 4 Premere  $\circledast$  e scorrere fino a un tag.
- 5 Premere il tasto di selezione centrale.
- 6 Per ogni immagine a cui si desidera aggiungere un tag, scorrere fino all'immagine e premere il tasto di selezione centrale.

### Utilizzo di immagini

È possibile aggiungere un'immagine a un contatto, utilizzare un'immagine all'avvio del telefono, come sfondo in modalità standby oppure come screen saver.

### Per utilizzare le immagini

- 1 In modalità standby, selezionare Menu > Media > Foto > Album fotocamera.
- 2 Selezionare un mese.
- 3 Scorrere fino a un'immagine e selezionare Visualiz..
- 4 Selezionare Opzioni > Utilizza come.
- 5 Selezionare un'opzione.

#### Per impostare un'applicazione Java™ come sfondo

- 1 In modalità standby, selezionare Menu > Impostazioni > la scheda Display.
- 2 Selezionare Sfondo > Applicazione.
- 3 Selezionare un'applicazione Java.
- $\bullet$  È possibile visualizzare soltanto le applicazioni Java™ che supportano lo sfondo.

#### Utilizzo delle immagini

È possibile visualizzare, migliorare e organizzare le immagini e i video nel computer installando Adobe™ Photoshop™ Album Starter Edition. Quest'applicazione è inclusa sul CD fornito con il telefono e può essere scaricata dal sito [www.sonyericsson.com/support](http://www.sonyericsson.com/support).

Utilizzare il software Sony Ericsson Media Manager per trasferire contenuto da e nel telefono. Per ulteriori informazioni, vedere [Trasferimento di contenuto tra](#page-26-0)  [telefono e computer](#page-26-0) a pagina [26](#page-26-0).

### PhotoDJ™ e VideoDJ™

È possibile modificare immagini e video.

#### Per modificare e salvare una foto

- 1 In modalità standby, selezionare Menu > Media > Foto > Album fotocamera.
- 2 Selezionare un mese.
- 3 Scorrere fino a un'immagine e selezionare Visualiz..
- 4 Selezionare Opzioni > Mod.in PhotoD, I™
- 5 Modificare l'immagine.
- 6 Selezionare Opzioni > Salva immagine.

#### Per modificare e salvare un video

- 1 In modalità standby, selezionare Menu > Organizer > File manager > Album fotocamera.
- 2 Scorrere fino a un video e selezionare Opzioni > Mod.in VideoDJ™.
- 3 Modificare il video.
- 4 Selezionare Opzioni > Salva.

#### Per troncare un video

- 1 In modalità standby, selezionare Menu > Organizer > File manager > Album fotocamera.
- 2 Scorrere fino a un video e selezionare Opzioni > Mod.in VideoDJ™ > Modif. > Tronca.

#### 54 Gestione immagini

- 3 Selezionare Imposta per impostare il punto iniziale e selezionare Inizio.
- 4 Selezionare Imposta per impostare il punto finale e selezionare Fine.
- 5 Selezionare Tronca > Opzioni > Salva.

### Blog

Un blog è una pagina Web personale in cui è possibile inviare immagini e video da condividere con altri utenti. Se l'abbonamento supporta questo servizio, è possibile inviare immagini o video a un blog.

Se non si riesce a utilizzare un blog di immagini o di video, vedere [Risoluzione dei problemi](#page-74-0) a pagina [74](#page-74-0).

I servizi Web potrebbero richiedere un contratto di licenza distinto tra l'utente e il provider di servizi. Potrebbero venire applicate normative e costi aggiuntivi. Contattare il provider dei servizi.

#### Per inviare immagini della fotocamera a un blog

- 1 In modalità standby, selezionare Menu > Media > Foto > Album fotocamera.
- 2 Selezionare un mese.
- 3 Scorrere fino a un'immagine e selezionare Visualiz..
- 4 Selezionare Opzioni > Invia > Al blog.
- 5 Immettere un titolo e un testo e selezionare OK.
- 6 Selezionare Pubbl..
- È anche possibile inviare una foto a un blog dopo averla scattata, selezionando  $Invia > A/bloa$ .

#### Per inviare video a un blog

- 1 In modalità standby, selezionare Menu > Media > Video.
- 2 Scorrere fino a un video e selezionare Opzioni > Invia > Al blog.
- 3 Immettere un titolo e un testo e selezionare OK.
- 4 Selezionare Pubbl..
- È anche possibile inviare un video a un blog dopo averlo registrato, selezionando Invia > Al blog.

#### Per accedere all'indirizzo di un blog dalla rubrica

- 1 In modalità standby, selezionare Menu > Rubrica.
- 2 Spostarsi a un contatto e selezionare un indirizzo Web.
- 3 Selezionare Vai a.

# Stampa delle foto

È possibile stampare le immagini della fotocamera utilizzando il cavo USB collegato a una stampante compatibile.

È anche possibile stampare tramite una stampante compatibile Bluetooth dotata del supporto del profilo Push oggetti.

#### Per stampare le immagini della fotocamera utilizzando il cavo USB

- 1 Collegare il cavo USB al telefono.
- 2 Collegare il cavo USB alla stampante.
- 3 Attendere la risposta dal telefono e selezionare OK.
- 4 Immettere le impostazioni della stampante (se richiesto) e selezionare Stampa.
- 5 In modalità standby, selezionare Menu > Media > Foto > Album fotocamera.
- 6 Selezionare un mese.
- 7 Scorrere fino a una foto e selezionare Opzioni > Stampa.
- Scollegare e ricollegare il cavo USB se si verifica un errore della stampante.

# Internet

Se non si riesce a utilizzare Internet, vedere [Risoluzione dei problemi](#page-74-0) a pagina [74.](#page-74-0)

#### Per avviare la navigazione

- 1 In modalità standby, selezionare Menu > Internet.
- 2 Selezionare Opzioni > Vai a.
- 3 Selezionare un'opzione.

#### Per uscire dal browser

• Durante la navigazione in Internet, selezionare Opzioni > Esci dal browser.

### **Segnalibri**

È possibile creare e modificare segnalibri come collegamenti rapidi alle pagine Web preferite.

#### Per creare un segnalibro

- 1 Durante la navigazione in Internet, selezionare Opzioni > Strumenti > Agg. segnalibro.
- 2 Immettere un titolo e un indirizzo. Selezionare Salva.

#### Per selezionare un segnalibro

- 1 In modalità standby, selezionare Menu > Internet.
- 2 Selezionare Opzioni > Vai a > Segnalibri.
- 3 Scorrere fino a un segnalibro e selezionare Vai a.

56 Internet

### Pagine della cronologia

È possibile visualizzare le pagine Web visitate durante la navigazione.

#### Per visualizzare le pagine della cronologia

• In modalità standby, selezionare Menu > Internet > Opzioni > Vai a > Cronologia.

# Funzioni del browser aggiuntive

#### Per utilizzare la panoramica e lo zoom su una pagina Web

- 1 Durante la navigazione in Internet, premere  $(F - 3)$ .
- 2 Utilizzare il tasto di navigazione per spostare la cornice.
- 3 Premere Zoom.
- 4 Per tornare alla panoramica, premere  $(\overline{H-B})$ .
- Per utilizzare la panoramica e lo zoom,
- è necessario disattivare la funzione Smart-fit: Opzioni > Avanzate > Smart-Fit > Disattivato.

#### Per effettuare una chiamata durante la navigazione.

• Premere 2.

#### Per salvare un'immagine da una pagina Web

- 1 Durante la navigazione in Internet, selezionare Opzioni > Strumenti > Salva immagine.
- 2 Selezionare una foto.

#### Per trovare testo su una pagina Web

- 1 Durante la navigazione in Internet, selezionare Opzioni > Strumenti > Trova nella pagina.
- 2 Immettere il testo e premere Trova.

#### Per inviare un collegamento

- 1 Durante la navigazione in Internet, selezionare Opzioni > Strumenti > Invia collegam..
- 2 Selezionare un metodo di trasferimento.
- $\bullet$ Assicurarsi che il dispositivo ricevente supporti il metodo di trasferimento selezionato.

#### Tasti di scelta rapida su tastiera per Internet

È possibile utilizzare la tastiera per accedere direttamente a una funzione del browser Internet.

#### Per selezionare tasti di scelta rapida per Internet

- 1 In modalità standby, selezionare Menu > Internet.
- 2 Selezionare Opzioni > Avanzate
	- > Modal. tastier. num. > Scelte rapide.

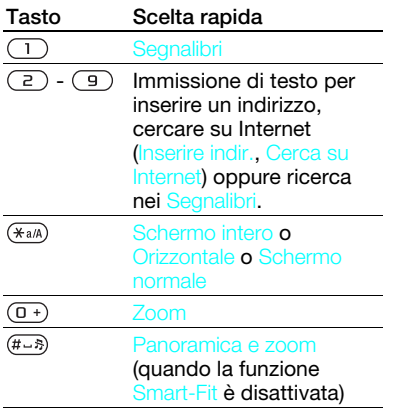

### Sicurezza e certificati Internet

Il telefono supporta la navigazione protetta. Per utilizzare alcuni servizi Internet, ad esempio i servizi per le operazioni finanziarie, il telefono deve disporre di certificati. I certificati potrebbero essere già disponibili nel telefono al momento dell'acquisto oppure è possibile scaricarli.

#### Per visualizzare i certificati nel telefono

- In modalità standby, selezionare Menu
	- > Impostazioni > la scheda Generali
	- > Protezione > Certificati.

### <span id="page-58-0"></span>Feed Web

È possibile sottoscrivere e scaricare contenuto aggiornato di frequente, come notizie, podcast o foto, utilizzando i feed Web.

#### Per aggiungere nuovi feed per una pagina Web

- 1 Durante la navigazione di una pagina su Internet contenente feed Web, contrassegnata da M, selezionare Opzioni > Feed Web.
- 2 Per ogni feed che si desidera aggiungere, scorrere fino al feed e selezionare Selez..
- 3 Selezionare Opzioni > Continua.

#### Per scaricare il contenuto tramite feed

- 1 In modalità standby, selezionare Menu > Media > Feed Web.
- 2 Scorrere fino a un feed aggiornato e selezionare Visualizza o  $\blacktriangleright$ .
- 3 Selezionare un titolo da espandere.
- 4 Selezionare un'icona in base al contenuto: **per aprire una pagina** Web. **P** per scaricare un podcast audio. **El per scaricare un podcast** video o  $\Box$  per scaricare una foto.

#### 58 Internet

È possibile inoltre sottoscrivere e scaricare il contenuto su un computer tramite feed utilizzando Sony Ericsson Media Manager. È quindi possibile trasferire il contenuto nel telefono. Vedere [Trasferimento di contenuto tra](#page-26-0)  [telefono e computer](#page-26-0) a pagina [26.](#page-26-0)

### Aggiornamento dei feed Web

È possibile eseguire manualmente l'aggiornamento dei feed o pianificarlo. Quando sono disponibili aggiornamenti, viene visualizzato sullo schermo.

#### Per pianificare l'aggiornamento dei feed Web

- 1 In modalità standby, selezionare Menu > Media > Feed Web.
- 2 Scorrere fino a un feed e selezionare Opzioni > Pianifica aggiorn..
- 3 Selezionare un'opzione.

#### Aggiornamenti frequenti possono essere costosi.

#### Per aggiornare manualmente i feed Web

- 1 In modalità standby, selezionare Menu > Media > Feed Web.
- 2 Scorrere fino a un feed e selezionare Opzioni > Aggiorna.
- 3 Selezionare un'opzione.

Feed Web in modalità standby

È possibile visualizzare notizie aggiornate sulla schermata di standby.

#### Per mostrare i feed Web in modalità standby

- 1 In modalità standby, selezionare Menu > Media > Feed Web.
- 2 Scorrere fino a un feed e selezionare Opzioni > Impostazioni > Ticker in standby > Mostra in standby.

#### Per accedere ai feed Web dalla modalità standby

- 1 In modalità standby, selezionare Ticker.
- 2 Per leggere altre informazioni su un feed, premere  $\circledast$  o  $\circledast$  per scorrere fino a un titolo e selezionare Vai a.

#### Podcast

I podcast sono file, ad esempio programmi radio o contenuto video, che è possibile scaricare e riprodurre. Per sottoscrivere e scaricare i podcast, si utilizzano i feed Web.

### Per accedere ai podcast audio

• In modalità standby, selezionare Menu > Media > Musica > Podcast.

#### Per accedere ai podcast video

• In modalità standby, selezionare Menu > Media > Video > Podcast.

### Feed fotografici

È possibile effettuare la sottoscrizione ai feed fotografici e scaricare foto. Per iniziare a utilizzare i feed fotografici, vedere [Feed Web](#page-58-0) a pagina [58.](#page-58-0)

### Per accedere ai feed fotografici

• In modalità standby, selezionare Menu > Media > Foto > Feed foto.

# <span id="page-60-0"></span>Sincronizzazione

È possibile eseguire la sincronizzazione in due modi diversi. È possibile sincronizzare il telefono utilizzando un programma per computer oppure utilizzando un servizio Internet.

Utilizzare soltanto uno dei metodi di sincronizzazione per volta con il telefono.

Per ulteriori informazioni sulla sincronizzazione, visitare il sito [www.sonyericsson.com/support](http://www.sonyericsson.com/support) per leggere le guide alle operazioni preliminari.

### Sincronizzazione utilizzando un computer

È possibile utilizzare il cavo USB o la tecnologia wireless Bluetooth per sincronizzare la rubrica, gli appuntamenti, i segnalibri, le attività e le note del telefono con un programma per computer come Microsoft Outlook.

Prima di procedere alla sincronizzazione, è necessario installare Sony Ericsson PC Suite.

### 60 Sincronizzazione

Il software Sony Ericsson PC Suite è incluso sul CD fornito con il telefono e può essere scaricato dal sito [www.sonyericsson.com/support](http://www.sonyericsson.com/support).

Vedere [Sistemi operativi richiesti](#page-26-1) a [26.](#page-26-1)

#### Per installare Sony Ericsson PC Suite

- 1 Accendere il computer e inserire il CD. Il CD si avvia automaticamente e viene aperta la finestra di installazione.
- 2 Selezionare una lingua e fare clic su OK.
- 3 Fare clic su Installa Sony Ericsson PC suitee seguire le istruzioni visualizzate.

#### Per eseguire la sincronizzazione utilizzando Sony Ericsson PC Suite

- 1 Computer: avviare PC Suite da Start/ Programmi/Sony Ericsson/PC Suite.
- 2 Per le modalità di connessione, seguire le istruzioni in Sony Ericsson PC Suite.
- 3 Telefono: Selezionare Mod. Telefono.
- 4 Computer: quando l'utente viene avvisato del fatto che Sony Ericsson PC Suite ha rilevato il telefono, è possibile iniziare la sincronizzazione.
- Per informazioni dettagliate sull'utilizzo, consultare la sezione della Guida di Sony Ericsson PC Suite dopo aver installato il software nel computer.

### Sincronizzazione utilizzando un servizio Internet

È possibile eseguire la sincronizzazione con un servizio Internet utilizzando SyncML™ o con un server Microsoft® Exchange utilizzando Microsoft Exchange ActiveSync. Se non si riesce a eseguire la sincronizzazione utilizzando un servizio Internet con il telefono, vedere [Risoluzione dei](#page-74-0)  [problemi](#page-74-0) a pagina [74.](#page-74-0)

### SyncML

È possibile sincronizzare contenuto remoto e informazioni personali utilizzando SyncML.

#### Prima di iniziare la sincronizzazione mediante SyncML

È necessario immettere le impostazioni per la sincronizzazione SyncML e registrare un account di sincronizzazione in linea con un fornitore di servizi. Sarà necessario disporre delle seguenti informazioni:

- Indirizzo server URL del server
- Nome database database con cui eseguire la sincronizzazione

#### Per immettere le impostazioni per SyncML

- 1 In modalità standby, selezionare Menu > Organizer > Sincronizzazione.
- 2 **Scorrere fino a Nuovo account** e selezionare Aggiungi > SyncML.
- 3 Immettere il nome del nuovo account e selezionare Cont..
- 4 Selezionare Indirizzo server. Immettere le informazioni necessarie e selezionare OK.
- 5 Immettere Nome utente e Password, se necessario.
- 6 Scorrere fino alla scheda Applicazioni e selezionare le applicazioni da sincronizzare.
- 7 Scorrere fino alla scheda Impostazioni appl. e selezionare un'applicazione.
- 8 Selezionare Nome database e immettere le informazioni necessarie.
- 9 Scorrere fino alla scheda Avanzate per immettere impostazioni aggiuntive per la sincronizzazione e selezionare Salva.

#### Per eseguire la sincronizzazione mediante SyncML

- 1 In modalità standby, selezionare Menu > Organizer > Sincronizzazione.
- 2 Scorrere fino a un account e selezionare Avvia.

### Microsoft® Exchange ActiveSync

È possibile accedere a informazioni, come l'e-mail, i contatti e le voci dell'agenda e sincronizzarle utilizzando il server Microsoft® Exchange con Microsoft® Exchange ActiveSync.

**Per ulteriori informazioni sulle** impostazioni di sincronizzazione, rivolgersi all'amministratore IT.

#### Prima di eseguire la sincronizzazione utilizzando Microsoft® Exchange ActiveSync

È necessario immettere impostazioni per consentire a Microsoft Exchange ActiveSync di accedere a un server Microsoft Exchange. Sarà necessario disporre delle seguenti informazioni:

- Indirizzo server URL del server
- Dominio dominio del server
- Nome utente nome utente dell'account
- Password password dell'account

- Prima di eseguire la sincronizzazione con Exchange ActiveSync, è necessario
- immettere il fuso orario corretto nel telefono.

#### Per immettere le impostazioni per Microsoft® Exchange ActiveSync

- 1 In modalità standby, selezionare Menu > Organizer > Sincronizzazione.
- 2 Scorrere fino a Nuovo account e selezionare Aggiungi > Exchange ActiveSync.
- 3 Immettere il nome del nuovo account e selezionare Cont..
- 4 Immettere le impostazioni necessarie.
- 5 Scorrere tra le schede per immettere impostazioni aggiuntive.
- 6 Selezionare Salva.

#### Per eseguire la sincronizzazione utilizzando Microsoft® Exchange ActiveSync

- 1 In modalità standby, selezionare Menu > Organizer > Sincronizzazione.
- 2 Scorrere fino a un account e selezionare Avvia.

# Funzioni aggiuntive

# Flight mode

In Flight mode la rete e i ricetrasmettitori sono disattivati per evitare disturbi alle apparecchiature sensibili.

Quando il menu flight mode è attivato, verrà richiesto di selezionare una modalità alla successiva accensione del telefono:

- Mod. normale tutte le funzionalità
- Flight mode funzionalità limitate

### Per attivare il menu flight mode

- In modalità standby, selezionare Menu
	- > Impostazioni > la scheda Generali
	- > Flight mode > Cont. > Mostra all'avvio.

### Per selezionare flight mode

- 1 Quando viene attivato il menu flight mode, spegnere il telefono.
- 2 Accendere il telefono e selezionare Flight mode.

# Servizio aggiornamenti

È possibile mantenere sempre il telefono aggiornato con il software più recente utilizzando il telefono o un PC.

#### Per visualizzare il software corrente nel telefono

- 1 In modalità standby, selezionare Menu
	- > Impostazioni > la scheda Generali
	- > Servizio aggiornam..
- 2 Selezionare Versione software.

#### Servizio aggiornamenti tramite il telefono

È possibile mantenere sempre il telefono aggiornato via etere tramite il telefono. L'operazione non causa la perdita di informazioni personali o relative al telefono.

Per utilizzare il Servizio aggiornamenti è necessario l'accesso ai dati tipo GPRS, 3G o HSDPA.

#### Per selezionare le impostazioni di aggiornamento

- In modalità standby, selezionare Menu
	- > Impostazioni > la scheda Generali
	- > Servizio aggiornam. > Impostazioni
	- > Impostazioni Internet.

#### Per utilizzare il Servizio aggiornamenti tramite il telefono

- 1 In modalità standby, selezionare Menu
	- > Impostazioni > la scheda Generali
	- > Servizio aggiornam..
- 2 Selezionare Cerca aggiornam. e seguire le istruzioni visualizzate.

#### Servizio aggiornamenti con l'utilizzo di un PC

È possibile mantenere sempre il telefono aggiornato tramite il cavo USB fornito e un computer collegato a Internet.

Assicurarsi che i dati personali salvati nella memoria del telefono vengano salvati. Tutti le impostazioni e i dati utente saranno sovrascritti durante l'aggiornamento tramite PC. I dati salvati su una memoria stick non saranno modificati.

#### Per utilizzare il Servizio aggiornamenti tramite un PC

• Accedere al sito [www.sonyericsson.com/support](http://www.sonyericsson.com/support).

### Servizi di localizzazione

È possibile richiedere assistenza per individuare itinerari e salvare le posizioni preferite. Grazie alle informazioni fornite dalle torri mobili vicine all'utente, è possibile visualizzarne la posizione approssimativa su una mappa.

- Se si utilizza un accessorio GPS supportato dal telefono è anche possibile ottenere informazioni più precise sulla posizione corrente.
- Alcune funzioni dei servizi di localizzazione richiedono la connessione a Internet.

#### 64 Funzioni aggiuntive

#### Per utilizzare Google Maps™ per cellulari

• In modalità standby, selezionare Menu > Svago > Servizi di localizzaz. > Google Maps.

#### Per ulteriori informazioni su Google Maps

• Durante l'uso di Google Maps, selezionare Opzioni > Guida.

#### Per visualizzare la posizione approssimativa

• Durante l'utilizzo di Google Maps, premere  $(\overline{0+})$ .

#### Per visualizzare una posizione salvata

- 1 In modalità standby, selezionare Menu > Svago > Servizi di localizzaz. > I miei Favoriti.
- 2 Scorrere fino alla posizione e selezionare Vai a.
- Quando si utilizza Google Maps,
	- è possibile premere  $\overline{(\ast_{a/A})}$  per accedere ai favoriti.

# **Sveglie**

È possibile impostare un suono o la radio come sveglia. La sveglia suona anche se il telefono è spento. Quando la sveglia suona, è possibile disattivarla oppure spegnerla.

#### Per impostare la sveglia

- 1 In modalità standby, selezionare Menu > Organizer > Sveglia.
- 2 Scorrere fino a una sveglia e selezionare Modif..
- 3 Scorrere fino a Ora: e selezionare **Modif**
- 4 Immettere un'ora e selezionare OK > Salva.

#### Per impostare la sveglia ricorrente

- 1 In modalità standby, selezionare Menu > Organizer > Sveglia.
- 2 Scorrere fino a una sveglia e selezionare Modif..
- 3 Scorrere fino a Ricorrente: e selezionare Modif..
- 4 Scorrere fino a un giorno e selezionare Selez..
- 5 Per selezionare un altro giorno, scorrere fino al giorno e selezionare Selez..
- 6 Selezionare Conferma > Salva.

### Per impostare la sveglia

- 1 In modalità standby, selezionare Menu > Organizer > Sveglia.
- 2 Scorrere fino a una sveglia e selezionare Modif..
- 3 Scorrere fino alla scheda .
- 4 Scorrere fino a Suoneria sveglia e selezionare Modif..
- 5 Individuare e selezionare una sveglia. Selezionare Salva.

#### Per disattivare la sveglia

- 1 Quando la sveglia suona, premere un tasto.
- 2 Per ripetere la sveglia, selezionare Postp...

### Per spegnere la sveglia

• Quando la sveglia suona, premere un tasto e selezionare Disatt..

#### Per annullare la sveglia

- 1 In modalità standby, selezionare Menu > Organizer > Sveglia.
- 2 Scorrere fino a una sveglia e selezionare Disatt..

#### La sveglia in modalità silenziosa

È possibile impostare la sveglia in modo che non suoni quando il telefono è in modalità silenziosa.

#### Per impostare una sveglia in modo che suoni o no in modalità silenziosa

- 1 In modalità standby, selezionare Menu > Organizer > Sveglia.
- 2 Scorrere fino a una sveglia e selezionare Modif..
- 3 Scorrere fino alla scheda  $\Box$ .
- 4 Scorrere fino a Modalità silenzioso: e selezionare Modif..
- 5 Selezionare un'opzione.

#### Per impostare la Durata posponi

- 1 In modalità standby, selezionare Menu > Organizer > Sveglia.
- 2 Scorrere fino a una sveglia e selezionare Modif..
- 3 Scorrere fino a Durata posponi: e selezionare Modif..
- 4 Selezionare un'opzione.

### **Agenda**

L'agenda può essere sincronizzata con un'altra agenda, su un computer o sul Web, oppure con un server Microsoft® Exchange (Microsoft® Outlook®).

Per ulteriori informazioni, vedere [Sincronizzazione](#page-60-0) a pagina [60.](#page-60-0)

#### Visualizzazione predefinita

È possibile scegliere se visualizzare il mese, la settimana o il giorno all'apertura dell'agenda.

#### Per impostare la visualizzazione predefinita

- 1 In modalità standby, selezionare Menu > Organizer > Agenda.
- 2 Selezionare Opzioni > Avanzate > Vista predefinita.
- 3 Selezionare un'opzione.

#### Appuntamenti

È possibile aggiungere nuovi appuntamenti o riutilizzare appuntamenti esistenti.

#### Per aggiungere un appuntamento

- 1 In modalità standby, selezionare Menu > Organizer > Agenda.
- 2 Selezionare una data.
- 3 Scorrere fino a Nuovo appuntam. e selezionare Aggiungi.
- 4 Immettere le informazioni e confermare ciascuna voce.
- 5 Selezionare Salva.

### Per visualizzare un appuntamento

- 1 In modalità standby, selezionare Menu > Organizer > Agenda.
- 2 Selezionare una data.
- 3 Scorrere fino a un appuntamento e selezionare Visualiz..

### Per modificare un appuntamento

- 1 In modalità standby, selezionare Menu > Organizer > Agenda.
- 2 Selezionare una data.
- 3 Scorrere fino a un appuntamento e selezionare Visualiz..
- 4 Selezionare Opzioni > Modifica.
- 5 Immettere l'appuntamento e confermare ciascuna voce.
- 6 Selezionare Salva.

#### Per visualizzare il contenuto dell'agenda

- 1 In modalità standby, selezionare Menu > Organizer > Agenda.
- 2 Selezionare Opzioni > Visualizza settim...

#### Per impostare la suoneria dei promemoria

- 1 In modalità standby, selezionare Menu > Organizer > Agenda.
- 2 Selezionare una data.
- 3 Selezionare Opzioni > Avanzate > Promemoria.
- 4 Selezionare un'opzione.
- Un'opzione promemoria impostata nell'agenda incide su un'opzione promemoria impostata nelle attività.

### **Note**

È possibile creare note e salvarle. È anche possibile visualizzare una nota in modalità standby.

#### Per aggiungere una nota

- 1 In modalità standby, selezionare Menu > Organizer > Note.
- 2 Scorrere fino a Nuova nota e selezionare Aggiungi.
- 3 Scrivere una nota e selezionare Salva.

#### Per visualizzare una nota in modalità standby

- 1 In modalità standby, selezionare Menu > Organizer > Note.
- 2 Scorrere fino a una nota e selezionare Opzioni > Mostr. in standby.

#### Per nascondere una nota in modalità standby

- 1 In modalità standby, selezionare Menu > Organizer > Note.
- 2 Scorrere fino alla nota mostrata in modalità standby. Tale nota sarà contrassegnata da un'icona. Selezionare Opzioni > Nasc. in standby.

# Attività

È possibile aggiungere nuove attività o riutilizzare le attività esistenti.

### Per aggiungere un'attività

- 1 In modalità standby, selezionare Menu > Organizer > Attività.
- 2 Selezionare Nuova attività, quindi Aggiungi.
- 3 Selezionare un'opzione.
- 4 Immettere i dati e confermare ciascuna voce.

### Per visualizzare un'attività

- 1 In modalità standby, selezionare Menu > Organizer > Attività.
- 2 Scorrere fino a un'attività e selezionare Visualiz..

#### Per impostare la suoneria dei promemoria

- 1 In modalità standby, selezionare Menu > Organizer > Attività.
- 2 Scorrere fino a un'attività e selezionare Opzioni > Promemoria.
- 3 Selezionare un'opzione.
- Un'opzione promemoria impostata nelle . attività incide su un'opzione promemoria impostata nell'agenda.

## Profili

È possibile modificare impostazioni come il volume della suoneria e l'avviso a vibrazione per adattarsi ai diversi luoghi. È possibile ripristinare le impostazioni originali di tutti i profili del telefono.

**68** Funzioni aggiuntive **This is the Internet version of the User guide. © Print only for private use.**

#### Per selezionare un profilo

- 1 In modalità standby, selezionare Menu
	- > Impostazioni > la scheda Generali > Profili.
- 2 Selezionare un profilo.

#### Per visualizzare e modificare un profilo

- 1 In modalità standby, selezionare Menu > Impostazioni > la scheda Generali
	- > Profili.
- 2 Scorrere fino a un profilo e selezionare Opzioni > Visual. e modifica.
- Non è possibile rinominare il profilo Normale.

# Ora e data

### Per impostare l'ora

- 1 In modalità standby, selezionare Menu
	- > Impostazioni > la scheda Generali
	- $\triangleright$  Ora e data  $\triangleright$  Ora.
- 2 Immettere l'ora e selezionare Salva.

### Per impostare la data

- 1 In modalità standby, selezionare Menu
	- > Impostazioni > la scheda Generali > Ora e data > Data.
- 2 Immettere la data e selezionare Salva.

### Per impostare il fuso orario

- 1 In modalità standby, selezionare Menu > Impostazioni > la scheda Generali > Ora e data > Fuso orario.
- 2 Selezionare il fuso orario in cui ci si trova.
- Se si seleziona una città, Fuso orario . aggiorna anche l'ora quando cambia l'ora legale.

# **Motivo**

È possibile modificare l'aspetto dello schermo attraverso elementi come i colori e lo sfondo. È anche possibile creare nuovi motivi e scaricarli. Per ulteriori informazioni, visitare il sito [www.sonyericsson.com/fun](http://www.sonyericsson.com/fun).

### Per impostare un motivo

- 1 In modalità standby, selezionare Menu > Impostazioni > la scheda Display > Motivo.
- 2 Scorrere fino a un motivo e selezionare Imposta.

# Layout menu principale

È possibile modificare il layout delle icone del menu principale.

#### Per modificare il layout del menu principale

- 1 In modalità standby, selezionare Menu > Opzioni > Layout menu pr..
- 2 Selezionare un'opzione.

# Suonerie

#### Per impostare una suoneria

- 1 In modalità standby, selezionare Menu > Impostazioni > la scheda Suoni e avvisi > Suoneria.
- 2 Individuare e selezionare una suoneria.

#### Per impostare il volume della suoneria

- 1 In modalità standby, selezionare Menu > Impostazioni > la scheda Suoni e avvisi > Volume suoneria.
- 2 Premere  $\circledast$  o  $\circledast$  per variare il volume.
- 3 Selezionare Salva.

#### Per disattivare la suoneria

- In modalità standby, tenere premuto  $(F - 5)$ .
- Vengono attivati/disattivati tutti i segnali ad eccezione della sveglia.

#### Per impostare l'avviso a vibrazione

- 1 In modalità standby, selezionare Menu > Impostazioni > la scheda Suoni e avvisi > Avviso vibrazione.
- 2 Selezionare un'opzione.

### Orientamento dello schermo

È possibile passare dall'orientamento orizzontale a quello verticale o selezionare Ruota autom. per far cambiare l'orientamento quando si ruota il telefono.

#### Per cambiare l'orientamento dello schermo in Media

- 1 In modalità standby, selezionare Menu > Media > Impostazioni > Orientamento.
- 2 Selezionare un'opzione.

### Giochi

Nel telefono sono già caricati dei giochi. È anche possibile scaricare giochi. Per la maggior parte dei giochi è disponibile il testo della guida.

#### Per avviare un gioco

- 1 In modalità standby, selezionare Menu > Media > Giochi.
- 2 Selezionare un gioco.

#### Per terminare un gioco

• Premere  $\bullet$ .

### Applicazioni

È possibile scaricare ed eseguire applicazioni Java. Inoltre, le informazioni possono essere visualizzate o impostate a diversi livelli di autorizzazione.

Profili Internet per applicazioni Java Alcune applicazioni Java devono connettersi a Internet per ricevere informazioni. La maggior parte delle applicazioni Java utilizza le stesse impostazioni Internet del browser Web in uso. Se non si riesce a utilizzare le applicazioni Java, vedere [Risoluzione](#page-74-0)  [dei problemi](#page-74-0) a pagina [74.](#page-74-0)

#### Per selezionare un'applicazione Java

- 1 In modalità standby, selezionare Menu > Organizer > Applicazioni.
- 2 Selezionare un'applicazione.

#### Per visualizzare informazioni su un'applicazione Java

- 1 In modalità standby, selezionare Menu > Organizer > Applicazioni.
- 2 Scorrere fino a un'applicazione e selezionare Opzioni > Informazioni.

#### Per impostare le autorizzazioni per un'applicazione Java

- 1 In modalità standby, selezionare Menu > Organizer > Applicazioni.
- 2 Scorrere fino a un'applicazione e selezionare Opzioni > Autorizzazioni.
- 3 Impostare le autorizzazioni.

#### Dimensioni dello schermo di un'applicazione Java

Alcune applicazioni Java sono progettate per specifiche dimensioni dello schermo. Per ulteriori informazioni, rivolgersi al fornitore dell'applicazione.

#### Per impostare le dimensioni dello schermo per un'applicazione Java

- 1 In modalità standby, selezionare Menu > Organizer > Applicazioni.
- 2 Scorrere fino a un'applicazione e selezionare Opzioni > Schermo.
- 3 Selezionare un'opzione.

## Walk Mate

Walk Mate è un'applicazione che conta i passi. Tiene traccia del numero di passi eseguiti e di quelli mancanti per raggiungere un obiettivo giornaliero. È possibile tenere il telefono in tasca quando si utilizza Walk Mate. Inoltre, è possibile impostare Walk Mate come sfondo per la visualizzazione in modalità standby.

#### Per impostare Walk Mate come sfondo

- 1 In modalità standby, selezionare Menu > Impostazioni > la scheda Display.
- 2 Selezionare Sfondo > Applicazione.
- 3 Selezionare Walk Mate.
Utilizzo di Walk Mate in background Per visualizzare Walk Mate ogni volta che lo si desidera, è possibile aprirlo come applicazione, ridurlo a icona ed eseguirlo in background.

Non è possibile ridurre a icona Walk Mate e contemporaneamente utilizzarlo come sfondo. Per ridurre a icona Walk Mate, è necessario rimuoverlo dallo sfondo.

### Per aprire Walk Mate

• In modalità standby, selezionare Menu > Organizer > Applicazioni > Walk **Mate** 

#### Per ridurre a icona Walk Mate

- 1 In modalità standby, selezionare Menu > Organizer > Applicazioni > Walk Mate.
- 2 Premere ca e selezionare Biduci a icona.

#### Per aprire Walk Mate quando è ridotto a icona

- 1 Premere  $\binom{1}{1}$ .
- 2 Scorrere fino alla scheda Appl. in esecuz. e selezionare Walk Mate.
- 3 Selezionare Ripren..

# Blocchi

### <span id="page-72-1"></span><span id="page-72-0"></span>Blocco della carta SIM

Questo blocco protegge soltanto l'abbonamento. Il telefono funzionerà con una nuova carta SIM. Se il blocco è attivato, è necessario immettere un PIN (Personal Identity Number).

Se il PIN non viene immesso correttamente per tre volte di seguito, la carta SIM si blocca e sarà necessario immettere il PUK (Personal Unblocking Key). Il PIN e il PUK vengono forniti dal gestore di rete.

## <span id="page-72-2"></span>Per sbloccare la carta SIM

- 1 Se viene visualizzato PIN bloccato immettere il codice PUK e selezionare OK.
- 2 Immettere un nuovo PIN costituito da un numero compreso tra quattro e otto cifre e selezionare OK.
- 3 Immettere nuovamente il nuovo PIN e selezionare OK.

## <span id="page-72-3"></span>Per modificare il PIN

- 1 In modalità standby, selezionare Menu
	- > Impostazioni > la scheda Generali
	- > Protezione > Blocchi > Protezione SIM > Cambia PIN.
- 2 Immettere il PIN e selezionare OK.

## 72 Funzioni aggiuntive

- 3 Immettere un nuovo PIN costituito da un numero compreso tra quattro e otto cifre e selezionare OK.
- 4 Immettere nuovamente il nuovo PIN e selezionare OK.
- . Se viene visualizzato Codici non corrispondenti, il nuovo PIN non è stato immesso correttamente. Se viene visualizzato PIN errato, seguito da Vecchio PIN: il vecchio PIN non è stato immesso correttamente.

# Per utilizzare il blocco della carta SIM

- 1 In modalità standby, selezionare Menu
	- > Impostazioni > la scheda Generali > Protezione > Blocchi > Protezione SIM > Protezione.
- 2 Selezionare un'opzione.
- 3 Immettere il PIN e selezionare OK.

## <span id="page-73-3"></span>Blocco del telefono

È possibile interrompere un utilizzo non autorizzato del telefono. Modificare il codice blocco (0000) specificandone uno personalizzato costituito da un numero compreso tra 4 e 8 cifre.

È importante ricordare il nuovo codice. Se lo si dimentica, fare pervenire il telefono al rivenditore locale Sony Ericsson.

# <span id="page-73-0"></span>Per utilizzare il blocco del telefono

- 1 In modalità standby, selezionare Menu > Impostazioni > la scheda Generali > Protezione > Blocchi > Protezione telefono > Protezione.
- 2 Selezionare un'opzione.
- 3 Immettere il codice di blocco telefono e selezionare OK.

# Per sbloccare il telefono

<span id="page-73-1"></span>• Immettere il codice e selezionare OK.

# Per cambiare il codice blocco

- 1 In modalità standby, selezionare Menu > Impostazioni > la scheda Generali
	- > Protezione > Blocchi > Protezione telefono > Cambia codice.
- 2 Immettere il vecchio codice e selezionare OK.
- 3 Immettere il nuovo codice e selezionare OK.
- 4 Ripetere il codice e selezionare OK.

# <span id="page-73-2"></span>Blocco tastiera

È possibile impostare questo blocco per evitare la composizione accidentale di numeri. È possibile rispondere alle chiamate in arrivo senza dover sbloccare la tastiera.

 $\bullet$  È comunque possibile effettuare chiamate al numero di emergenza internazionale, 112.

#### <span id="page-74-0"></span>Per utilizzare il blocco automatico della tastiera

- 1 In modalità standby, selezionare Menu
	- > Impostazioni > la scheda Generali
	- > Protezione > Blocco autom. tast..
- 2 Selezionare un'opzione.

## Per sbloccare la tastiera manualmente

• In modalità standby premere un tasto qualsiasi e selezionare Sblocca > OK.

# <span id="page-74-2"></span>Numero IMEI

Conservare una copia del numero IMEI (International Mobile Equipment Identity) in caso di furto del telefono.

## Per visualizzare il numero IMEI

• In modalità standby, premere  $(\overbrace{A}^{a/A}, \overbrace{H-S}, \overbrace{\Pi}^{a}), \overbrace{\Gamma})$ ,  $(\overline{B}, \overbrace{H-S}).$ 

# Risoluzione dei problemi

Per alcuni problemi sarà necessario contattare il gestore di rete.

Per ulteriori informazioni, visitare il sito [www.sonyericsson.com/support](http://www.sonyericsson.com/support).

# Domande comuni

<span id="page-74-1"></span>Impossibile eseguire la sincronizzazione con un servizio Internet, utilizzare Internet, PlayNow™, TrackID™, I miei Amici, Java, MMS, e-mail o blog L'abbonamento sottoscritto non include questa funzione. Le impostazioni non sono state immesse o non sono corrette.

È possibile scaricare le impostazioni utilizzando l'impostazione guidata oppure visitando il sito [www.sonyericsson.com/support](http://www.sonyericsson.com/support).

## Per scaricare le impostazioni utilizzando l'impostazione guidata

- 1 In modalità standby, selezionare Menu > Impostazioni > la scheda Generali > Impostazione guidata > Download di impost..
- 2 Seguire le istruzioni visualizzate.
- Per ulteriori informazioni, contattare il gestore di rete o il provider di servizi.

Problemi con la capacità di memoria o scarse prestazioni del telefono Riavviare il telefono ogni giorno per liberare memoria oppure eseguire un Ripristino totale.

#### <span id="page-75-0"></span>Ripristino totale

Se si seleziona Ripristi. impostazioni, le modifiche apportate alle impostazioni verranno eliminate.

Se si seleziona Ripristina tutto, le impostazioni e il contenuto, come i contatti, i messaggi, le immagini, i suoni e i giochi scaricati, verranno eliminati. Si potrebbe anche perdere il contenuto presente nel telefono al momento dell'acquisto.

## Per ripristinare il telefono

- 1 In modalità standby, selezionare Menu
	- > Impostazioni > la scheda Generali > Ripristino totale.
- 2 Selezionare un'opzione.
- 3 Seguire le istruzioni visualizzate.

#### Impossibile ricaricare il telefono o la capacità della batteria è bassa Il caricabatterie non è collegato correttamente oppure il collegamento della batteria è inadeguato. Rimuovere la batteria e pulire i connettori.

La batteria è deteriorata e deve essere sostituita. Vedere [Carica della batteria](#page-9-0) a pagina [9.](#page-9-0)

Durante la ricarica del telefono non viene visualizzata l'icona della batteria Durante la ricarica, potrebbero essere necessari alcuni minuti prima che venga visualizzata sullo schermo l'icona della batteria.

#### Alcune opzioni di menu appaiono in grigio

Un servizio non è attivato. Contattare il gestore di rete.

#### Impossibile utilizzare i messaggi SMS sul telefono

È necessario disporre del numero del centro servizi. Il numero viene fornito dal provider dei servizi e normalmente viene salvato sulla carta SIM. Se il numero del centro servizi non è salvato sulla carta SIM, è necessario immetterlo manualmente.

#### Per immettere il numero del centro servizi

- 1 In modalità standby, selezionare Menu > Messaggi > Impostazioni > SMS e scorrere fino a Centro servizi. Il numero viene visualizzato se è salvato sulla carta SIM.
- 2 Se non viene visualizzato alcun numero, selezionare Modif..
- 3 Scorrere fino a Nuovo centro serv. e selezionare Aggiungi.
- 4 Immettere il numero, includendo il prefisso internazionale "+" e il prefisso nazionale.
- 5 Selezionare Salva.

#### Impossibile utilizzare i messaggi MMS sul telefono

È necessario impostare un profilo MMS e l'indirizzo del centro servizi. Se non esiste un profilo MMS o un centro servizi, è possibile ricevere le impostazioni dal gestore di rete o dal sito [www.sonyericsson.com/support](http://www.sonyericsson.com/support).

## Per selezionare un profilo MMS

- 1 In modalità standby, selezionare Menu
	- > Messaggi > Impostazioni > MMS
	- > Profilo MMS.
- 2 Selezionare un profilo.

#### Per impostare l'indirizzo del centro servizi

- 1 In modalità standby, selezionare Menu > Messaggi > Impostazioni > MMS.
- 2 Scorrere fino a Profilo MMS e selezionare Modif..
- 3 Selezionare Opzioni > Modif..
- 4 Scorrere fino a Centro messaggi e selezionare Modif..
- 5 Immettere l'indirizzo e selezionare OK > Salva.

#### Il telefono non suona o suona molto piano

Assicurarsi che Silenzioso non sia stato impostato su Attivato. Vedere [Per disattivare la suoneria](#page-70-0) a pagina [70](#page-70-0).

Controllare il volume della suoneria. Vedere [Per impostare il volume della](#page-70-1)  [suoneria](#page-70-1) a pagina [70.](#page-70-1)

Controllare il profilo. Vedere [Per](#page-69-0)  [selezionare un profilo](#page-69-0) a pagina [69](#page-69-0).

Controllare le opzioni di trasferimento. Vedere [Per trasferire le chiamate](#page-40-0) a pagina [40.](#page-40-0)

#### Il telefono non viene rilevato da altri dispositivi che utilizzano la tecnologia wireless Bluetooth

La funzione Bluetooth non è attivata. Assicurarsi che il telefono sia impostato sulla visibilità. Vedere [Per attivare la](#page-29-0)  [funzione Bluetooth](#page-29-0) a pagina [29.](#page-29-0)

#### Impossibile sincronizzare o trasferire contenuto tra il telefono e il computer quando si utilizza il cavo USB.

Il cavo o il software forniti con il telefono non sono stati installati correttamente. Visitare il sito [www.sonyericsson.com/support](http://www.sonyericsson.com/support) per leggere le guide sulle Operazioni

preliminari che contengono istruzioni dettagliate e le guide per la risoluzione dei problemi.

#### <span id="page-77-0"></span>Codice di accesso ai memo codici perso o dimenticato

Se si dimentica il codice di accesso, è necessario ripristinare il memo codici. Ciò significa che tutte le voci del memo codici vengono eliminate. La volta successiva che si immette il memo codici, è necessario procedere come se si trattasse della sua prima apertura.

### Per ripristinare il memo codici

- 1 In modalità standby, selezionare Menu > Organizer > Memo codici.
- 2 Immettere una password errata per 3 volte.
- 3 Viene visualizzato Reimpostare memo codici?.
- 4 Selezionare Sì.

Dove si possono reperire le informazioni sulle normative, come il numero IMEI, se non è possibile accendere il telefono?

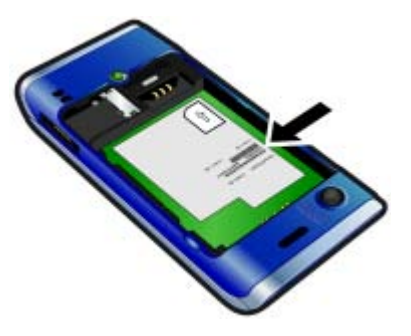

# Messaggi di errore

#### Inserire SIM

Nel telefono non è presente alcuna SIM oppure la carta non è stata inserita in modo corretto.

Vedere [Per inserire la carta SIM](#page-7-0) a pagina [9.](#page-9-0)

È necessario pulire i connettori della carta SIM. Se la carta è danneggiata, contattare il gestore di rete.

### Inserire SIM corretta

Il telefono è stato impostato per funzionare solo con un determinato tipo di carte SIM. Accertarsi che la carta in uso nel telefono sia quella corretta.

#### PIN errato **oppure** PIN2 errato.

Il PIN o il PIN2 non è stato immesso correttamente.

Immettere il PIN o PIN2 corretto e selezionare Sì. Vedere [PIN](#page-8-0) a pagina [7](#page-7-0).

#### PIN bloccato oppure PIN2 bloccato.

Il PIN o il PIN2 è stato immesso in modo non corretto per tre volte di seguito.

Per sbloccare, vedere [Blocco della](#page-72-0)  [carta SIM](#page-72-0) a pagina [72.](#page-72-0)

#### Codici non corrispondenti

I codici immessi non corrispondono. Quando si desidera cambiare un codice di sicurezza, ad esempio il PIN, è necessario confermare il nuovo codice. Vedere [Blocco della carta SIM](#page-72-0) a pagina [72](#page-72-0).

#### Rete non disponib.

Il telefono si trova in flight mode. Vedere [Flight mode](#page-63-0) a pagina [63.](#page-63-0)

Il telefono non riceve alcun segnale della rete o il segnale ricevuto è troppo debole. Contattare il gestore di rete e accertarsi di trovarsi entro il raggio di copertura della rete.

La carta SIM non funziona correttamente. Inserire la carta SIM in un altro telefono. Se nell'altro telefono la carta funziona, la causa del problema dipende dal telefono. Contattare il centro assistenza di Sony Ericsson più vicino.

#### Solo emergenza

Ci si trova nella zona coperta da una rete, ma non si è autorizzati a utilizzarla. Tuttavia, in caso di emergenza, alcuni gestori di rete consentono di chiamare il numero internazionale di emergenza 112. Vedere [Chiamate di emergenza](#page-33-0) a pagina [33](#page-33-0).

#### PUK bloccato. Contattare il gestore.

Il codice di sblocco personale (PUK) non è stato immesso correttamente per 10 volte di seguito.

# Informazioni importanti

# Sito Web Sony Ericsson Consumer

All'indirizzo [www.sonyericsson.com/support](http://www.sonyericsson.com/support) è presente una sezione di supporto tecnico dove è facile trovare assistenza e reperire suggerimenti. Sono disponibili i più recenti aggiornamenti software per computer e consigli su come utilizzare il prodotto in modo più efficiente.

## Assistenza e supporto

L'utente avrà accesso a una gamma di esclusivi vantaggi per l'assistenza quali:

- Siti Web globali e locali che forniscono assistenza
- Una rete globale di Call Center
- Un'ampia rete di centri di assistenza partner Sony Ericsson

## Assistenza

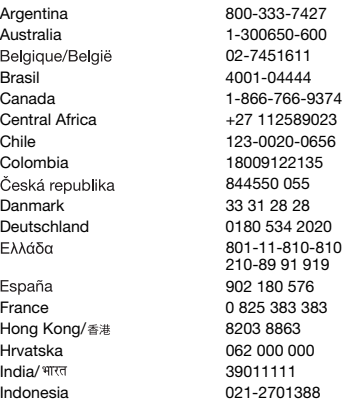

• Un periodo di garanzia. Per ulteriori informazioni sulle condizioni di garanzia, consultare la sezione Informazioni importanti.

Sul sito [www.sonyericsson.com](http://www.sonyericsson.com) sono disponibili gli strumenti e le informazioni di supporto più recenti. Per servizi e funzioni specifici del gestore, contattare il gestore di rete.

È anche possibile contattare i nostri Call Center. Se il paese/regione di residenza non sono inclusi nell'elenco sottostante, contattare il rivenditore locale (l'addebito sarà effettuato in base alle tariffe nazionali, comprese le imposte locali, a meno che non si tratti di un numero verde).

Nell'eventualità che sia necessaria assistenza al prodotto, contattare il rivenditore presso il quale è stato acquistato oppure uno dei centri di assistenza partner. In caso di richiesta di garanzia, si consiglia di conservare la prova di acquisto.

questions.AR@support.sonyericsson.com questions.AU@support.sonyericsson.com questions.BE@support.sonyericsson.com questions.BR@support.sonyericsson.com questions.CA@support.sonvericsson.com questions.CF@support.sonyericsson.com questions.CL@support.sonyericsson.com questions.CO@support.sonvericsson.com questions.CZ@support.sonyericsson.com questions.DK@support.sonyericsson.com questions.DE@support.sonvericsson.com questions.GR@support.sonyericsson.com

questions.ES@support.sonyericsson.com questions.FR@support.sonyericsson.com questions.HK@support.sonvericsson.com questions.HR@support.sonvericsson.com questions.IN@support.sonyericsson.com questions.ID@support.sonvericsson.com

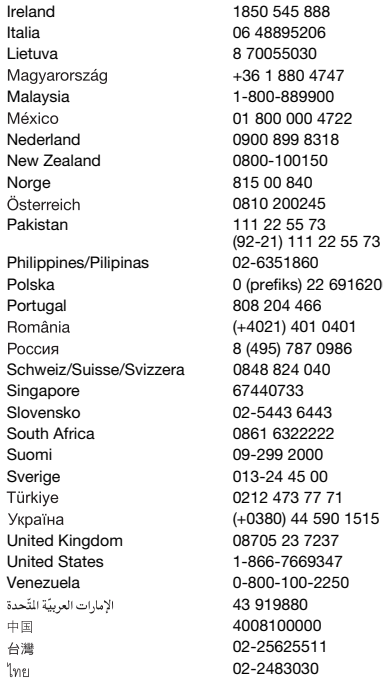

888 questions.IF@support.sonyericsson.com Italia 06 48895206 questions.IT@support.sonyericsson.com Lietuva 8 70055030 questions.LT@support.sonyericsson.com +36 1 880 4747 questions.HU@support.sonyericsson.com 9900 questions.MY@support.sonyericsson.com 01 800 000 4722 questions.MX@support.sonyericsson.com Nederland 0900 899 8318 questions.NL@support.sonyericsson.com 150 questions.NZ@support.sonyericsson.com Norge 815 00 840 questions.NO@support.sonyericsson.com 0810 200245 questions.AT@support.sonyericsson.com questions.PK@support.sonyericsson.com

Philippines/Pilipinas 02-6351860 questions.PH@support.sonyericsson.com Politica 0 (prefixed out of 22 6916200 cuestions.PL@support.sonyericsson.com 166 auestions.PT@support.sonyericsson.com 01 0401 questions.RO@support.sonyericsson.com 8 (495) 787 0986 questions.RU@support.sonyericsson.com 040 **questions.CH@support.sonvericsson.com** questions.SG@support.sonyericsson.com Slovensko 02-5443 6443 questions.SK@support.sonyericsson.com 2222 questions.ZA@support.sonyericsson.com 000 questions.FI@support.sonyericsson.com 5.00 questions.SE@support.sonyericsson.com 0212 473 77 71 questions.TR@support.sonyericsson.com (+0380) 44 590 1515 questions.UA@support.sonyericsson.com 7237 questions.GB@support.sonyericsson.com 69347 questions.US@support.sonyericsson.com 0-2250 questions.VE@support.sonyericsson.com 0 questions.AE@support.sonyericsson.com 4008100000 questions.CN@support.sonyericsson.com 02-25625511 questions.TW@support.sonyericsson.com 020 questions.TH@support.sonyericsson.com

#### 80 Informazioni importanti

# Avvertenze per la sicurezza e il corretto uso

Si consiglia di seguire le linee guida indicate, altrimenti potrebbero verificarsi rischi per la salute o un cattivo funzionamento del prodotto. In caso di dubbi riguardo il corretto funzionamento, far controllare il

<span id="page-81-0"></span>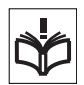

prodotto da un centro di assistenza certificato prima di caricarlo o utilizzarlo.

#### Raccomandazioni per la manutenzione e l'utilizzo sicuro dei prodotti

- Maneggiare il prodotto con cura e conservarlo in un ambiente pulito e privo di polvere.
- Attenzione! La batteria potrebbe esplodere se gettata nel fuoco.
- Non esporre il prodotto a eccessiva umidità né immergerlo in liquidi.
- Non esporre il prodotto a temperature eccessivamente calde o fredde. Non esporre la batteria a temperature superiori a +60°C (+140°F).

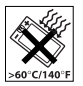

- Non esporre a fiamme vive oppure a sigari o sigarette accese.
- Non lasciare cadere, lanciare o cercare di piegare il prodotto.
- Non dipingere il prodotto né tentare di smontarlo o modificarlo. Le riparazioni vanno effettuate esclusivamente presso i centri autorizzati Sony Ericsson.

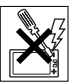

- Consultarsi con il proprio medico e attenersi alle istruzioni del produttore del dispositivo medicale prima di utilizzare il prodotto in prossimità di pacemaker o altri dispositivi o apparecchiature medicali.
- Interrompere l'utilizzo dei dispositivi elettronici o disattivare la funzionalità di trasmissione radio del dispositivo quando viene richiesto di farlo.
- Non utilizzare il prodotto in zone a rischio di esplosioni.
- Non posizionare il prodotto o apparecchiature wireless sopra l'airbag dell'automobile.

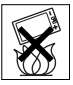

- Attenzione: un display incrinato o rotto può comportare la presenza di bordi o schegge taglienti che potrebbero provocare lesioni al contatto.
- Non utilizzare l'auricolare Bluetooth in posizioni scomode o dove potrebbe subire pressioni.

# Bambini

Attenzione! Tenere fuori dalla portata dei bambini. Non consentire ai bambini di giocare con telefoni cellulari o accessori. Potrebbero ferire

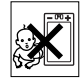

loro stessi o altre persone. I prodotti possono contenere componenti di dimensioni ridotte che potrebbero staccarsi, comportando il rischio di soffocamento.

## Alimentazione elettrica (caricabatterie)

Collegare il caricabatterie ai tipi di sorgente indicati sul prodotto. Non utilizzare all'aperto o in aree umide. Non modificare o danneggiare il cavo né sottoporlo a tensione. Staccare l'unità dalla presa di corrente prima di pulirla. Non modificare la spina. Se questa non è adatta alla presa, rivolgersi a un elettricista specializzato per installare la presa adeguata. Quando si connette l'unità all'alimentazione elettrica, si può verificare una piccola perdita di energia. Per evitare ciò, scollegare l'alimentazione elettrica quando il prodotto è completamente carico. L'utilizzo di dispositivi di ricarica non Sony Ericsson potrebbe causare maggiori rischi per la salute.

# **Batteria**

Batterie nuove o inattive possono avere capacità ridotte a breve termine. Ricaricare completamente la batteria prima dell'utilizzo iniziale. Utilizzare

la batteria solo per lo scopo previsto. Caricare la batteria a temperature comprese tra +5°C (+41°F) e +45°C (+113°F). Non mettere la batteria in bocca. Evitare che i contatti metallici tocchino altri oggetti in metallo. Prima di estrarre la batteria, spegnere il prodotto. Le prestazioni dipendono dalle temperature, dalla potenza del segnale, dai modelli di utilizzo, dalle funzionalità selezionate e dalle trasmissioni vocali o dati. Le batterie incorporate devono essere rimosse o sostituite solo dai centri di assistenza partner Sony Ericsson. L'utilizzo di batterie non Sony Ericsson potrebbe causare maggiori rischi per la salute.

### Dispositivi medicali personali

I telefoni cellulari possono influire sul funzionamento di apparecchiature medicali ad impianto. Per ridurre il rischio di interferenza, mantenere una distanza di 15 cm (6 pollici) tra il telefono cellulare e il dispositivo. Utilizzare il telefono all'orecchio destro. Non riporre il telefono nel taschino interno della giacca. Spegnere il telefono in caso di possibili interferenze. Per tutti i dispositivi medicali, contattare un medico e il produttore del dispositivo.

## Alla guida

Alcune case automobilistiche non consentono l'utilizzo di telefoni cellulari nella vettura senza un kit viva voce con un'antenna esterna. Verificare presso il distributore della marca del proprio veicolo che l'uso del telefono cellulare o del viva voce Bluetooth non pregiudichi il corretto funzionamento della strumentazione elettronica di bordo. Prestare sempre molta attenzione alla guida e osservare le normative e le disposizioni locali relative all'utilizzo dei dispositivi wireless durante la guida.

### Funzioni GPS/basate sulla posizione

Alcuni prodotti forniscono funzioni GPS/basate sulla posizione. La funzionalità di rilevamento della posizione viene fornita "così come è" e "con tutti i difetti". Sony Ericsson non offre alcuna garanzia in merito all'accuratezza di tali informazioni sulla posizione.

L'utilizzo di informazioni basate sulla posizione da parte del dispositivo potrebbe non essere ininterrotto o privo di errori e potrebbe inoltre dipendere dalla disponibilità del servizio di rete. Tale funzionalità potrebbe essere ridotta o impedita quando ci si trova in determinati ambienti, come all'interno di edifici o accanto a edifici.

Attenzione: non utilizzare la funzionalità GPS in una modalità che può causare distrazione alla guida.

### Chiamate di emergenza

Non è possibile garantire le chiamate in tutte le situazioni. Non è mai consigliabile pertanto fare affidamento esclusivamente sui telefoni cellulari per comunicazioni importanti. Le chiamate potrebbero non essere consentite in alcune zone o reti oppure se sono attivi particolari servizi di rete e/o funzioni del telefono.

#### Antenna

L'utilizzo di dispositivi con antenna non commercializzati da Sony Ericsson potrebbe danneggiare il telefono, ridurne le prestazioni e produrre livelli SAR superiori ai limiti stabiliti. Non coprire l'antenna con la mano per evitare di ridurre la qualità della conversazione, i livelli di potenza e i tempi di conversazione e standby.

#### Esposizione a radiofrequenze (RF) e SAR (Specific Absorption Rate)

Quando è acceso, il telefono o l'auricolare Bluetooth trasmette bassi livelli di energia a radiofrequenza. Linee guida di sicurezza

internazionali sono state sviluppate attraverso valutazioni periodiche approfondite di studi scientifici. Tali linee guida definiscono i livelli consentiti di esposizione alle onde radio. Inoltre, includono un consistente margine di sicurezza per garantire la sicurezza di tutti e per tenere conto di qualsiasi variazione delle misurazioni.

Il SAR (Specific Absorption Rate) consente di misurare l'energia a radiofrequenza assorbita dal corpo quando si utilizza un telefono cellulare. Il valore SAR è il livello di potenza massima certificato in laboratorio, ma poiché il telefono è progettato per utilizzare la potenza minima necessaria a collegarsi alla rete prescelta, il livello effettivo SAR può essere al di sotto di questo valore. Non è dimostrato che a diversi valori SAR corrispondono diversi livelli di sicurezza.

I prodotti con trasmettitori radio venduti negli Stati Uniti devono ottenere il certificato Federal Communications Commission (FCC). Quando richiesto, i test vengono eseguiti con il telefono posizionato vicino all'orecchio oppure indossato. Per l'utilizzo a contatto con il corpo, il telefono è stato sottoposto a test quando posizionato a una distanza minima di 15 mm dal corpo, se non sono presenti parti metalliche nelle vicinanze del telefono o se utilizzato correttamente con un appropriato accessorio Sony Ericsson e indossato.

Per ulteriori informazioni sul SAR e sull'esposizione a radiofrequenze, visitare il sito: [www.sonyericsson.com/health](http://www.sonyericsson.com/health).

### Flight mode

È possibile attivare le funzionalità Bluetooth e WLAN, se disponibili nel dispositivo, in Flight mode, ma possono essere proibite in aereo o in altre zone in cui non sono consentite le trasmissioni radio. In ambienti di questo tipo, richiedere l'autorizzazione appropriata prima di attivare la funzionalità Bluetooth o WLAN anche in Flight mode.

#### Malware

Con il termine malware (abbreviazione di "malicious software") si intende un software che può danneggiare il telefono cellulare o altri computer. Le applicazioni malware o dannose possono includere virus, worm spyware e altri programmi non desiderati. Nonostante le misure di sicurezza adottate dal dispositivo, Sony Ericsson non garantisce che il dispositivo sarà in grado di opporsi all'introduzione di malware. È possibile tuttavia ridurre il rischio di attacchi malware, prestando molta attenzione quando si scarica del contenuto o si accettano applicazioni, evitando di aprire o rispondere a messaggi di mittenti sconosciuti, utilizzando solo servizi attendibili per accedere a Internet e scaricando sul telefono cellulare solo contenuto proveniente da fonti conosciute e affidabili.

## Accessori

Utilizzare solo accessori originali Sony Ericsson e centri di assistenza certificati. Gli accessori di terze parti non vengono sottoposti a verifica da parte di Sony Ericsson. Gli accessori possono influire sull'esposizione a radiofrequenza, le prestazioni della radio, il volume elevato, la sicurezza elettrica e altre aree. Gli accessori e i componenti di terze parti potrebbero esporre l'utente a seri rischi per la propria salute e sicurezza nonché ridurre le prestazioni del prodotto.

#### Soluzioni accessibili/esigenze speciali

Negli Stati Uniti, i telefoni Sony Ericsson potrebbero offrire compatibilità con i terminali TTY (con gli accessori necessari). Per ulteriori informazioni, rivolgersi al centro Sony Ericsson Special Needs Center al numero 877 878 1996 (TTY) o 877 207 2056 (chiamate vocali) oppure visitare il sito [www.sonyericsson-snc.com](http://www.sonyericsson-snc.com).

#### Smaltimento di apparecchiature elettriche ed elettroniche obsolete

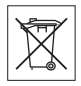

Le apparecchiature elettroniche e le batterie non devono essere smaltite

come rifiuti domestici, ma consegnate all'apposito centro di raccolta per il riciclo. Ciò al fine di evitare potenziali conseguenze nocive sull'ambiente e sulla salute. Attenersi alle disposizioni locali per lo smaltimento, contattando nella propria zona l'ufficio comunale competente, il servizio di smaltimento dei rifiuti domestici, il negozio presso cui è stato acquistato il prodotto oppure rivolgendosi a un Sony Ericsson Call Center.

## Smaltimento della batteria

Attenersi alle disposizioni locali o rivolgersi a un Sony Ericsson Call Center per ulteriori informazioni. Non gettare il prodotto tra i normali rifiuti urbani.

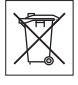

# Memory card

Se il prodotto è dotato di memory card rimovibile, quest'ultima è in genere compatibile con l'apparecchio acquistato ma potrebbe non esserlo con altri dispositivi o con le funzioni delle relative memory card. Prima dell'acquisto o dell'uso, assicurarsi che sia compatibile con gli altri dispositivi. Se il prodotto è dotato di un lettore di memory card, prima dell'acquisto o dell'uso assicurarsi che la memory card sia compatibile.

La memory card viene formattata prima della consegna. Per riformattarla, occorre utilizzare un dispositivo compatibile. Non eseguire la procedura standard di formattazione del sistema operativo in uso per formattare la memory card su un PC. Per informazioni dettagliate, consultare le istruzioni del dispositivo o contattare il servizio clienti.

# Attenzione!

Se il dispositivo richiede un adattatore per inserire la memory card nell'apparecchio o in un altro dispositivo, non tentare di inserire la memory card senza l'adattatore richiesto.

#### Precauzioni per l'utilizzo della memory card

- Non esporre la memory card a umidità.
- Non toccare i connettori dei terminali a mani nude o con oggetti metallici.
- Non forzare, piegare o lasciar cadere la memory card.
- Non tentare di smontare o modificare la memory card.
- Non utilizzare o conservare la memory card in ambienti umidi o corrosivi o in condizioni di calore eccessivo, ad esempio all'interno di una macchina chiusa in estate, sotto la luce diretta del sole, vicino a una fonte di calore e così via.
- Non premere o piegare l'estremità dell'adattatore della memory card con forza eccessiva.
- Non lasciare sporcizia, polvere o corpi estranei nella porta di inserimento dell'adattatore della memory card.
- Verificare di avere inserito correttamente la memory card.
- La memory card deve essere inserita completamente nell'adattatore, altrimenti potrebbe non funzionare correttamente.
- Si consiglia di effettuare una copia di backup dei dati importanti. Sony Ericsson non si assume alcuna responsabilità per eventuali perdite o danneggiamenti al contenuto memorizzato sulla memory card.
- I dati registrati potrebbero venire danneggiati o persi durante la rimozione della memory card o del relativo adattatore, quando si spegne l'apparecchio per eseguire la formattazione, durante la lettura o la

scrittura dei dati o se si utilizza la memory card in luoghi soggetti a elettricità statica o a elevate emissioni di campo elettrico.

### Protezione delle informazioni personali

Cancellare i dati personali prima di disfarsi del prodotto. Per eliminare i dati, eseguire un ripristino totale. L'eliminazione dei dati dalla memoria del telefono non garantisce che tali dati non possano essere recuperati. Sony Ericsson non garantisce il recupero delle informazioni e non si assume alcuna responsabilità per un'eventuale divulgazione di tali informazioni, anche dopo un ripristino totale.

#### Avvertenza sul volume elevato

Evitare livelli di volume troppo elevati che potrebbero danneggiare l'udito.

# Contratto di licenza con l'utente finale

Il software fornito con il dispositivo e i relativi supporti sono di proprietà di Sony Ericsson Mobile Communications AB e/o delle relative affiliate e dei suoi fornitori e licenziatari.

Sony Ericsson garantisce una licenza limitata non esclusiva per l'utilizzo del Software unicamente insieme al Dispositivo in cui è installato o con il quale è stato fornito. Il diritto di proprietà del Software non viene venduto, trasferito o altrimenti trasmesso.

Non utilizzare alcun mezzo per tentare di scoprire il codice sorgente o qualsiasi componente del Software, né riprodurre, distribuire o modificare il Software. L'utente è autorizzato a trasferire i diritti e gli obblighi relativi al Software a una terza parte, unicamente insieme al Dispositivo con cui è stato fornito il Software, purché l'altra parte accetti di mettere per iscritto il proprio vincolo ai termini della Licenza.

Questa licenza ha validità per la durata di vita utile del Dispositivo. Può essere terminata trasferendo in forma scritta a una terza parte i diritti sul Dispositivo.

La non osservanza dei termini e delle condizioni della licenza ne causerà immediatamente il termine. Sony Ericsson e i suoi fornitori e licenziatari di terze parti sono i detentori di tutti i diritti, i titoli e gli interessi relativi al Software. Sony Ericsson ed un'eventuale terza parte, qualora il Software contenga materiale o codice di tale terza parte, verranno nominati beneficiari di terze parti di queste condizioni. Questa licenza è governata dalle leggi vigenti in Svezia. Laddove è possibile, quanto sopra verrà applicato ai diritti del consumatore previsti dalla legge.

# <span id="page-85-0"></span>Garanzia limitata

Sony Ericsson Mobile Communications AB, SE-221 88 Lund, Sweden, (Sony Ericsson) o le sue affiliate forniscono la presente garanzia limitata per il telefono cellulare, gli accessori originali relativi al telefono cellulare e/o i prodotti informatici per cellulari (di seguito denominati "Prodotto").

In caso di riparazioni in garanzia, il Prodotto va fatto pervenire al rivenditore presso il quale si è effettuato l'acquisto. In alternativa, è possibile rivolgersi al Sony Ericsson Call Center di competenza (potrebbero venire applicate le tariffe nazionali) o visitare il sito Web [www.sonyericsson.com](http://www.sonyericsson.com ) per ulteriori informazioni.

# LA GARANZIA

In base alle condizioni della presente garanzia limitata, Sony Ericsson garantisce che il Prodotto al momento dell'acquisto è privo di difetti di costruzione o relativi al design e ai materiali impiegati. La presente garanzia limitata avrà una validità di due (2) anni a decorrere dalla data iniziale di acquisto del Prodotto per il telefono cellulare

e di un (1) anno a decorrere dalla data iniziale di acquisto del Prodotto per tutti gli accessori originali (come la batteria, il caricabatterie o il kit viva voce) che possono essere consegnati unitamente al telefono cellulare.

#### RESPONSABILITÀ

Se durante il periodo di garanzia il Prodotto, in condizioni normali di utilizzo, dovesse presentare malfunzionamenti dovuti a difetti di design, costruzione o relativi ai materiali impiegati, i distributori autorizzati Sony Ericsson o i centri di assistenza partner del paese/regione\* di acquisto del Prodotto procederanno, a propria discrezione, alla riparazione o alla sostituzione del Prodotto alle condizioni di seguito previste.

Sony Ericsson e i centri di assistenza partner si riservano il diritto di addebitare le spese di riparazione se il Prodotto restituito non rientra nella garanzia, in base alle condizioni di seguito previste. Tenere presente che parte delle impostazioni personali, dei contenuti scaricati sul telefono e di altre informazioni potrebbero andare perduti quando il Prodotto Sony Ericsson viene riparato o sostituito. Al momento, la legge applicabile, altre norme o restrizioni tecniche impediscono a Sony Ericsson di effettuare copie di backup di determinati contenuti scaricati. Sony Ericsson non si assume alcuna responsabilità per informazioni perse di qualunque tipo né rimborserà l'utente in caso di eventuali perdite. Si consiglia di effettuare sempre copie di backup di tutte le informazioni salvate nei prodotti Sony Ericsson, quali contenuti scaricati, dati dell'agenda e dei contatti, prima di portare il Prodotto a un centro Sony Ericsson per la riparazione o la sostituzione.

## CONDIZIONI

1 La presente garanzia limitata è valida solo se il Prodotto da riparare o sostituire è accompagnato dalla prova di acquisto originale rilasciata dal

rivenditore autorizzato Sony Ericsson, per questo prodotto, con l'indicazione della data e del numero di serie\*\*. Sony Ericsson si riserva il diritto di non effettuare la riparazione in garanzia se queste informazioni risultassero cancellate o modificate dopo il primo acquisto del Prodotto dal rivenditore.

- 2 Qualora Sony Ericsson proceda alla riparazione o alla sostituzione del Prodotto, la riparazione del difetto in questione o il Prodotto sostituito godrà di un periodo di garanzia pari alla parte residua della garanzia originale oppure di novanta (90) giorni dalla data di riparazione (si considera il periodo più lungo). La riparazione o la sostituzione potrà essere effettuata anche tramite componenti rigenerati con funzionalità equivalenti. Le parti o i componenti sostituiti diventeranno di proprietà di Sony Ericsson.
- 3 La presente garanzia non copre eventuali guasti dovuti alla normale usura o a un utilizzo non appropriato e non conforme al normale funzionamento secondo quanto indicato nelle istruzioni per l'uso e la manutenzione del Prodotto fornite da Sony Ericsson. Inoltre, la garanzia non copre difetti del prodotto derivanti da eventi fortuiti, modifiche all'hardware o al software o adattamenti, cause di forza maggiore o danni derivanti dal contatto con liquidi.

Una batteria ricaricabile può essere caricata e scaricata oltre centinaia di volte. Tuttavia, a lungo termine, la batteria si esaurisce. Non si tratta di un difetto, ma corrisponde alla normale usura. Se il tempo di conversazione o la durata in modalità standby è eccessivamente breve, la batteria deve essere sostituita. Sony Ericsson raccomanda di utilizzare esclusivamente batterie e caricabatterie approvati da Sony Ericsson.

Tra i telefoni possono esserci variazioni minime nella luminosità e nei colori dei display. Potrebbero, ad esempio, apparire sul display piccoli punti luminosi o scuri definiti pixel difettosi che si verificano in caso di cattivo funzionamento di singoli punti e non possono essere corretti. Due pixel difettosi sono ritenuti accettabili.

Tra i telefoni possono esserci variazioni minime nell'aspetto dell'immagine della fotocamera. Questa situazione non è affatto insolita e non è considerata un difetto della fotocamera.

- 4 Poiché il sistema cellulare sul quale funziona il Prodotto non viene fornito da Sony Ericsson, Sony Ericsson non si ritiene responsabile per il funzionamento, la disponibilità, la copertura, i servizi o l'estensione del suddetto sistema.
- 5 Questa garanzia non copre guasti del Prodotto dovuti a installazioni, modifiche o riparazioni o all'apertura del Prodotto eseguita da personale non autorizzato da Sony Ericsson.
- 6 La garanzia non copre guasti del prodotto dovuti all'utilizzo di accessori o altri dispositivi non originali Sony Ericsson progettati per essere utilizzati con il prodotto.

Sony Ericsson non riconosce alcuna garanzia, esplicita o implicita, per guasti causati al prodotto o ai dispositivi da virus, trojan horse, spyware o altri software dannosi. Sony Ericsson consiglia di installare un software di protezione da virus appropriato nel Prodotto e in tutti i dispositivi ad esso collegati, se disponibili, e di aggiornarlo regolarmente, per proteggere meglio il telefono. Resta inteso, tuttavia, che tale software non proteggerà mai completamente il Prodotto o i suoi dispositivi e Sony Ericsson non riconosce alcuna garanzia, esplicita o implicita, qualora tale software antivirus non riesca a fornire la protezione prevista.

- 7 La rottura dei sigilli del prodotto invaliderà la garanzia.
- 8 NON ESITONO ALTRE GARANZIE ESPLICITE, SIA SCRITTE CHE ORALI, OLTRE ALLA PRESENTE GARANZIA LIMITATA. TUTTE LE GARANZIE IMPLICITE, INCLUSE, A TITOLO ESEMPLIFICATIVO, LE GARANZIE IMPLICITE DI COMMERCIABILITÀ O IDONEITÀ PER UNO SCOPO SPECIFICO, SONO LIMITATE ALLA DURATA DELLA PRESENTE GARANZIA LIMITATA. IN NESSUN CASO SONY ERICSSON O I SUOI LICENZIATARI SARANNO RITENUTI RESPONSABILI DI DANNI INCIDENTALI O CONSEQUENZIALI DI QUALSIASI TIPO, INCLUSI, A TITOLO ESEMPLIFICATIVO, MANCATO PROFITTO O DANNI COMMERCIALI, NELLA MISURA MASSIMA IN CUI TALI DANNI NON VENGANO RICONOSCIUTI DALLA LEGGE.

Alcuni paesi non consentono l'esclusione o la limitazione di danni incidentali o consequenziali, o la limitazione della durata di garanzie implicite, pertanto le limitazioni o esclusioni precedenti potrebbero non essere applicabili.

La presente garanzia non pregiudica i diritti del consumatore previsti dalla legge né i diritti del consumatore nei confronti del rivenditore derivanti dal contratto di vendita/acquisto.

#### \* LIMITI GEOGRAFICI DELLA **GARANZIA**

Se il Prodotto è stato acquistato in un paese membro dello Spazio economico europeo (SEE) o in Svizzera o nella Repubblica di Turchia e tale Prodotto era destinato alla vendita nel SEE o in Svizzera o in Turchia, il Prodotto può usufruire dell'assistenza in uno qualsiasi dei paesi SEE o in Svizzera o in Turchia, in base alle condizioni di garanzia prevalenti nel paese in cui si richiede l'assistenza del Prodotto, a condizione che in tale paese venga venduto un Prodotto identico da un distributore Sony Ericsson autorizzato. Per sapere se il Prodotto di cui si dispone è commercializzato nel paese di residenza, contattare il Sony Ericsson Call Center locale. Tenere presente che potrebbe non essere possibile effettuare alcuni interventi in paesi diversi da quelli in cui è avvenuto l'acquisto, ad esempio nel caso in cui un componente interno o esterno del Prodotto sia diverso dai modelli equivalenti venduti in altri paesi. Si noti inoltre che talvolta potrebbe non essere possibile la riparazione di prodotti con carta SIM bloccata. \*\* In alcuni paesi/regioni potrebbero essere richieste ulteriori informazioni (come una scheda di garanzia valida).

# FCC Statement

This device complies with Part 15 of the FCC rules. Operation is subject to the following two conditions:

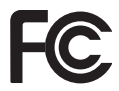

(1) This device may not cause harmful interference, and

(2) This device must accept any interference received, including interference that may cause undesired operation.

Any change or modification not expressly approved by Sony Ericsson may void the user's authority to operate the equipment.

This equipment has been tested and found to comply with the limits for a Class B digital device, pursuant to Part 15 of the FCC Rules. These limits are designed to provide reasonable protection against harmful interference in a residential installation. This equipment generates, uses and can radiate radio frequency energy and, if not installed and used in accordance with the instructions, may cause harmful interference to radio communications. However, there is no guarantee that interference will not occur in a particular installation. If this equipment does cause harmful interference to radio or television reception, which can be determined by turning the equipment off and on, the user is encouraged to try to correct the interference by one or more of the following measures:

-- Reorient or relocate the receiving antenna.

-- Increase the separation between the equipment and receiver.

-- Connect the equipment into an outlet on a circuit different from that to which the receiver is connected.

-- Consult the dealer or an experienced radio/TV technician for help.

## Industry Canada Statement

This device complies with RSS-210 of Industry Canada.

Operation is subject to the following two conditions:

(1) this device may not cause interference, and (2) this device must accept any interference, including interference that may cause undesired operation of the device.

This Class B digital apparatus complies with Canadian ICES-003.

Cet appareil numérique de la classe B est conforme à la norme NMB-003 du Canada.

# <span id="page-89-0"></span>Declaration of Conformity for W595

We, Sony Ericsson Mobile Communications AB of Nya Vattentornet SE-221 88 Lund, Sweden

declare under our sole responsibility that our product

#### Sony Ericsson type AAD-3052111-BV

and in combination with our accessories, to which this declaration relates is in conformity with the appropriate standards EN 301 511:V9.0.2, EN 301 489-7:V1.3.1, EN 301 908-1:V2.2.1,

EN 301 908-2:V2.2.1, EN 301 489-24:V1.3.1,

EN 300 328:V1.7.1, EN 301 489-17:V1.2.1,

EN 60 950-1:2006 following the provisions of, Radio Equipment and Telecommunication Terminal Equipment directive 1999/5/EC.

Lund, June 2008

 $C 60682$ 

Shoii Nemoto, Head of Product Business Group GSM/UMTS

Il prodotto soddisfa i requisiti della Direttiva R&TTE (1999/5/EC).

# Indice

### A [abilitazione numeri ............................... 42](#page-42-0) [agenda ............................................66–](#page-66-0)[67](#page-67-0) [applicazioni .......................................... 70](#page-70-2) [appuntamenti ....................................... 67](#page-67-1) attivazione/disattivazione [blocco del telefono ...................... 73](#page-73-0) [blocco tastiera ............................. 74](#page-74-0) [funzione Bluetooth™ ................... 29](#page-29-1) [protezione tramite blocco SIM ..... 73](#page-73-1) [attività .................................................. 68](#page-68-0) [avvertenze per la sicurezza .................. 81](#page-81-0)

# B

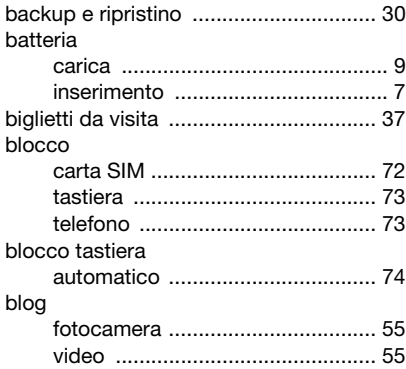

# $\mathcal{C}$

carta SIM

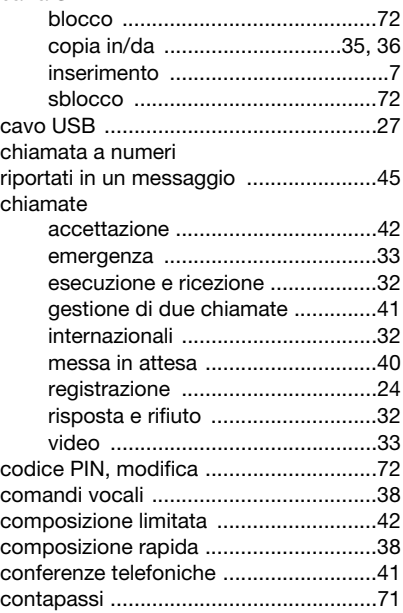

90 Indice

# contatti

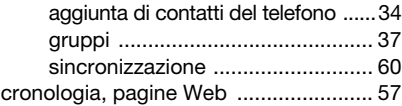

# D

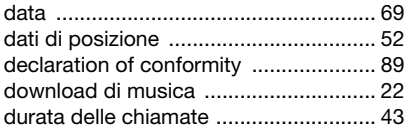

# E

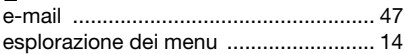

# F

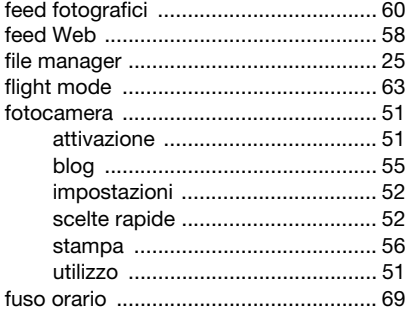

# G

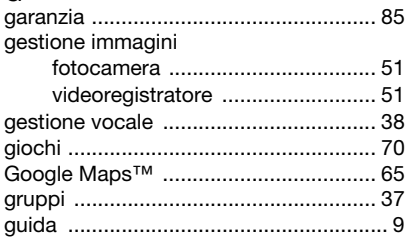

## I

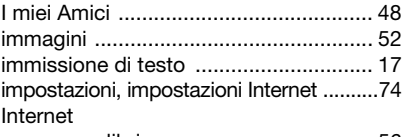

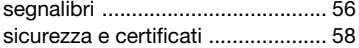

# L

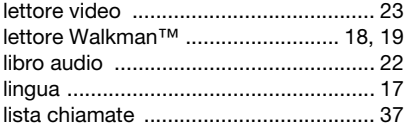

# M messaggi informazioni sull'area Messaggi immagine Vedere MMS microfono  $\ldots$  32

## 

# N

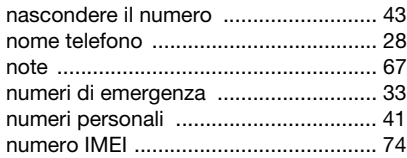

# ∩

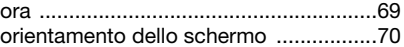

# P

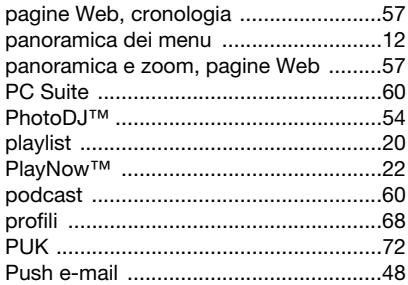

# R

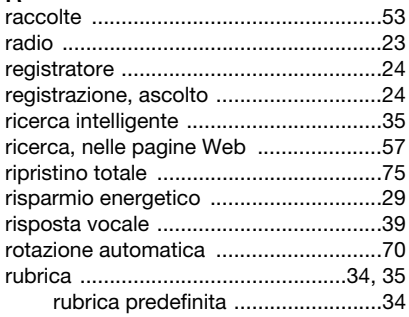

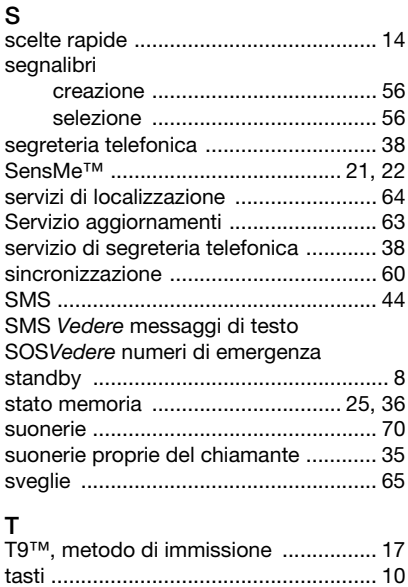

[tasti di selezione ................................... 14](#page-14-2) [tasti fotocamera ................................... 51](#page-51-3) [tastiera, blocco ..................................... 73](#page-73-2) [tecnologia wireless Bluetooth™ .......... 29](#page-29-3) [telefono, accensione .............................. 8](#page-8-2)

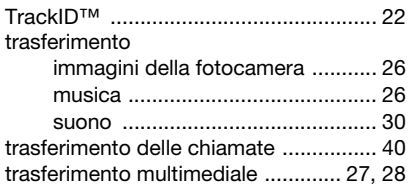

#### $\mathbf{v}$ video

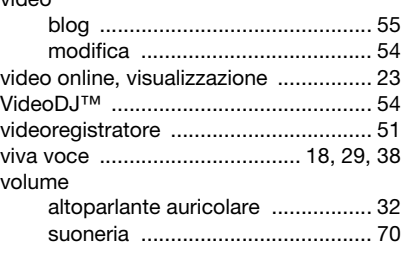

# W

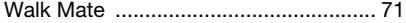

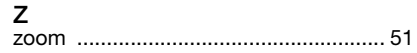